## カタログ等資料中の旧社名の扱いについて

2010 年 4 月 1 日を以って NEC エレクトロニクス株式会社及び株式会社ルネサステクノロジ が合併し、両社の全ての事業が当社に承継されております。従いまして、本資料中には旧社 名での表記が残っておりますが、当社の資料として有効ですので、ご理解の程宜しくお願い 申し上げます。

ルネサスエレクトロニクス ホームページ(http://www.renesas.com)

2010 年 4 月 1 日 ルネサスエレクトロニクス株式会社

【発行】ルネサスエレクトロニクス株式会社(http://www.renesas.com)

【問い合わせ先】http://japan.renesas.com/inquiry

#### ご注意書き

- 1. 本資料に記載されている内容は本資料発行時点のものであり、予告なく変更することがあります。当社製品 のご購入およびご使用にあたりましては、事前に当社営業窓口で最新の情報をご確認いただきますとともに、 当社ホームページなどを通じて公開される情報に常にご注意ください。
- 2. 本資料に記載された当社製品および技術情報の使用に関連し発生した第三者の特許権、著作権その他の知的 財産権の侵害等に関し、当社は、一切その責任を負いません。当社は、本資料に基づき当社または第三者の 特許権、著作権その他の知的財産権を何ら許諾するものではありません。
- 3. 当社製品を改造、改変、複製等しないでください。
- 4. 本資料に記載された回路、ソフトウェアおよびこれらに関連する情報は、半導体製品の動作例、応用例を説 明するものです。お客様の機器の設計において、回路、ソフトウェアおよびこれらに関連する情報を使用す る場合には、お客様の責任において行ってください。これらの使用に起因しお客様または第三者に生じた損 害に関し、当社は、一切その責任を負いません。
- 5. 輸出に際しては、「外国為替及び外国貿易法」その他輸出関連法令を遵守し、かかる法令の定めるところに より必要な手続を行ってください。本資料に記載されている当社製品および技術を大量破壊兵器の開発等の 目的、軍事利用の目的その他軍事用途の目的で使用しないでください。また、当社製品および技術を国内外 の法令および規則により製造・使用・販売を禁止されている機器に使用することができません。
- 6. 本資料に記載されている情報は、正確を期すため慎重に作成したものですが、誤りがないことを保証するも のではありません。万一、本資料に記載されている情報の誤りに起因する損害がお客様に生じた場合におい ても、当社は、一切その責任を負いません。
- 7. 当社は、当社製品の品質水準を「標準水準」、「高品質水準」および「特定水準」に分類しております。また、 各品質水準は、以下に示す用途に製品が使われることを意図しておりますので、当社製品の品質水準をご確 認ください。お客様は、当社の文書による事前の承諾を得ることなく、「特定水準」に分類された用途に当 社製品を使用することができません。また、お客様は、当社の文書による事前の承諾を得ることなく、意図 されていない用途に当社製品を使用することができません。当社の文書による事前の承諾を得ることなく、 「特定水準」に分類された用途または意図されていない用途に当社製品を使用したことによりお客様または 第三者に生じた損害等に関し、当社は、一切その責任を負いません。なお、当社製品のデータ・シート、デ ータ・ブック等の資料で特に品質水準の表示がない場合は、標準水準製品であることを表します。
	- 標準水準: コンピュータ、OA 機器、通信機器、計測機器、AV 機器、家電、工作機械、パーソナル機器、 産業用ロボット
	- 高品質水準: 輸送機器(自動車、電車、船舶等)、交通用信号機器、防災・防犯装置、各種安全装置、生命 維持を目的として設計されていない医療機器(厚生労働省定義の管理医療機器に相当)
	- 特定水準: 航空機器、航空宇宙機器、海底中継機器、原子力制御システム、生命維持のための医療機器(生 命維持装置、人体に埋め込み使用するもの、治療行為(患部切り出し等)を行うもの、その他 直接人命に影響を与えるもの)(厚生労働省定義の高度管理医療機器に相当)またはシステム 等
- 8. 本資料に記載された当社製品のご使用につき、特に、最大定格、動作電源電圧範囲、放熱特性、実装条件そ の他諸条件につきましては、当社保証範囲内でご使用ください。当社保証範囲を超えて当社製品をご使用さ れた場合の故障および事故につきましては、当社は、一切その責任を負いません。
- 9. 当社は、当社製品の品質および信頼性の向上に努めておりますが、半導体製品はある確率で故障が発生した り、使用条件によっては誤動作したりする場合があります。また、当社製品は耐放射線設計については行っ ておりません。当社製品の故障または誤動作が生じた場合も、人身事故、火災事故、社会的損害などを生じ させないようお客様の責任において冗長設計、延焼対策設計、誤動作防止設計等の安全設計およびエージン グ処理等、機器またはシステムとしての出荷保証をお願いいたします。特に、マイコンソフトウェアは、単 独での検証は困難なため、お客様が製造された最終の機器・システムとしての安全検証をお願いいたします。
- 10. 当社製品の環境適合性等、詳細につきましては製品個別に必ず当社営業窓口までお問合せください。ご使用 に際しては、特定の物質の含有・使用を規制する RoHS 指令等、適用される環境関連法令を十分調査のうえ、 かかる法令に適合するようご使用ください。お客様がかかる法令を遵守しないことにより生じた損害に関し て、当社は、一切その責任を負いません。
- 11. 本資料の全部または一部を当社の文書による事前の承諾を得ることなく転載または複製することを固くお 断りいたします。
- 12. 本資料に関する詳細についてのお問い合わせその他お気付きの点等がございましたら当社営業窓口までご 照会ください。
- 注1. 本資料において使用されている「当社」とは、ルネサスエレクトロニクス株式会社およびルネサスエレク トロニクス株式会社がその総株主の議決権の過半数を直接または間接に保有する会社をいいます。
- 注 2. 本資料において使用されている「当社製品」とは、注 1 において定義された当社の開発、製造製品をいい ます。

## RENESAS

# 78K0S/Kx1+

78K0S/KA1+ 78K0S/KB1+ 78K0S/KU1+ 78K0S/KY1+

> U18787JJ2V0AN00 2 July 2008 NS

© NEC Electronics Corporation 2007

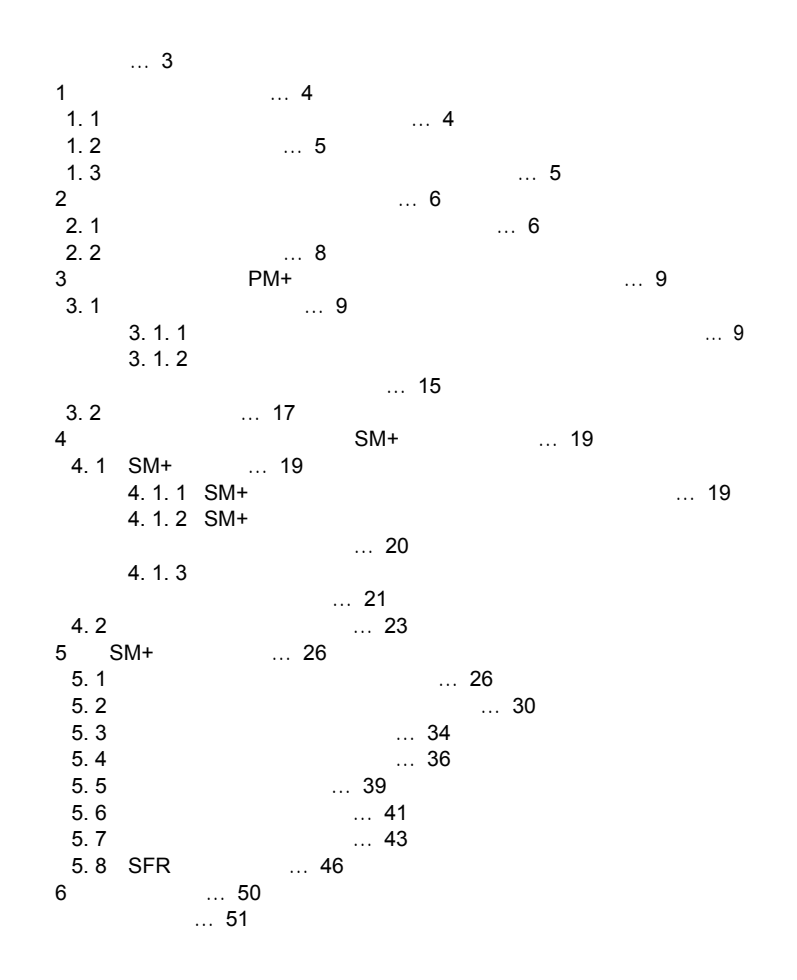

**Windows** Microsoft Corporation

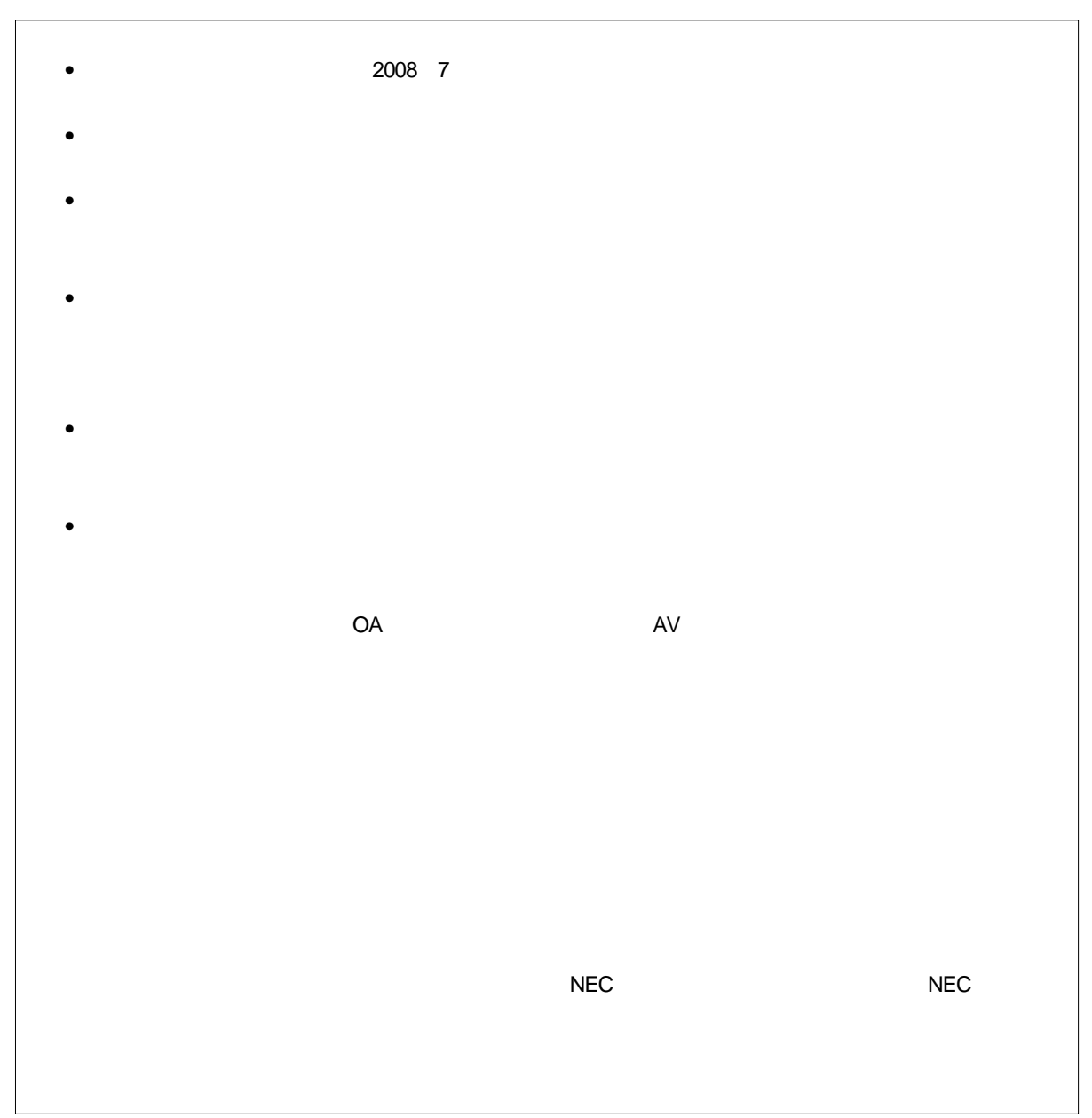

78K0S/Kx1+

## Windows $^{\circledR}$

**目 的** この資料は,サンプル・プログラムの活用方法,および78K0S/Kx1+マイクロコントローラの開発ツー

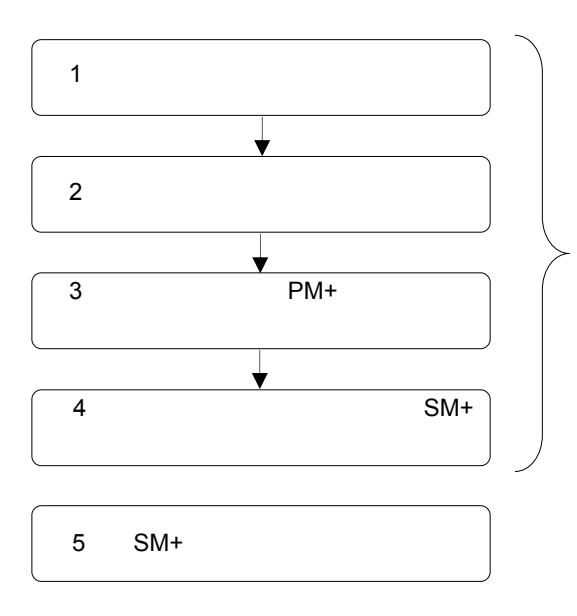

の操作方法に関する基礎知識を必要とします。

 $6\,$ 

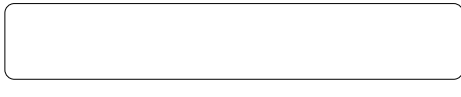

2 78K0S/KB1+

1. 1

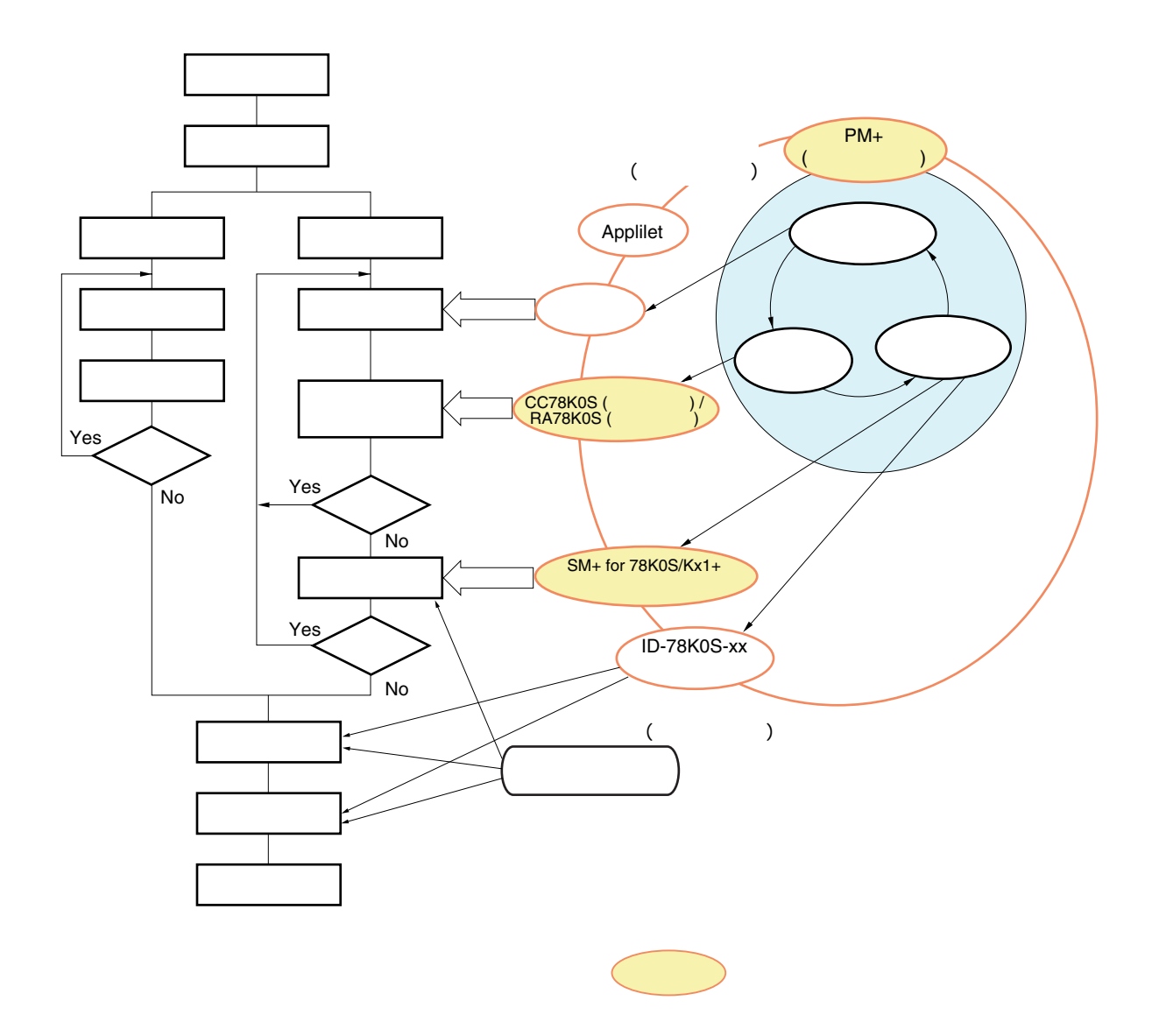

1**章 開発環境の準備**

1. 2 **開発環境の構成** 1**)デバイス・ファイル** CC78K0S, RA78K0S, SM+ for 78K0S/Kx1+ 2 CC78K0S C**コンパイラ)** 78K0SPC アイクロコントローラー こうしょうかい こうしょうかい こうしょうかい こうしょうかい こうしょうかい こうしょうかい こうしょうかい こうしょうかい こうしょうかい C CO78K0S Windows CCT8 PM+ 3 RA78K0S**(アセンブラ) アセンブラ・ソース・プログラムから78K0Sマイクロコントローラで、**アセンゴライントローラで実行コントローラで実行することができる。 RA78K0S Windows PM+ 4 PM+**(統合開発環境)**  $W$ indows $\sim$ 5 SM+ for 78K0S/Kx1+ PC 78K0S/Kx1+ 1. 3 **開発環境のダウンロード,インストール** 78K0S/Kx1+ <http://www.necel.com/micro/jpn/product/sc/lowpin/lowpin-freesoft.html>

1**章 開発環境の準備**

SM+ for 78K0S/Kx1+ RA78K0S CC78K0S " "

- 1. PM+ RA78K0S 2. E EXAMPLE RA78K0S CC78K0S SM+ for 78K0S/Kx1+
	- クトIDが送付されます。このプロダクトIDは,各ツールのインストール時に必要となります。

## <span id="page-7-0"></span>2. 1 **サンプル・プログラムのダウンロード**

#### 78K0S/Kx1+

[http://www.necel.com/micro/ja/designsupports/sampleprogram/78k0s/low\\_pin\\_count/index.html](http://www.necel.com/micro/ja/designsupports/sampleprogram/78k0s/low_pin_count/index.html)

2**章 サンプル・プログラムの準備**

#### 78K0S/KB1+

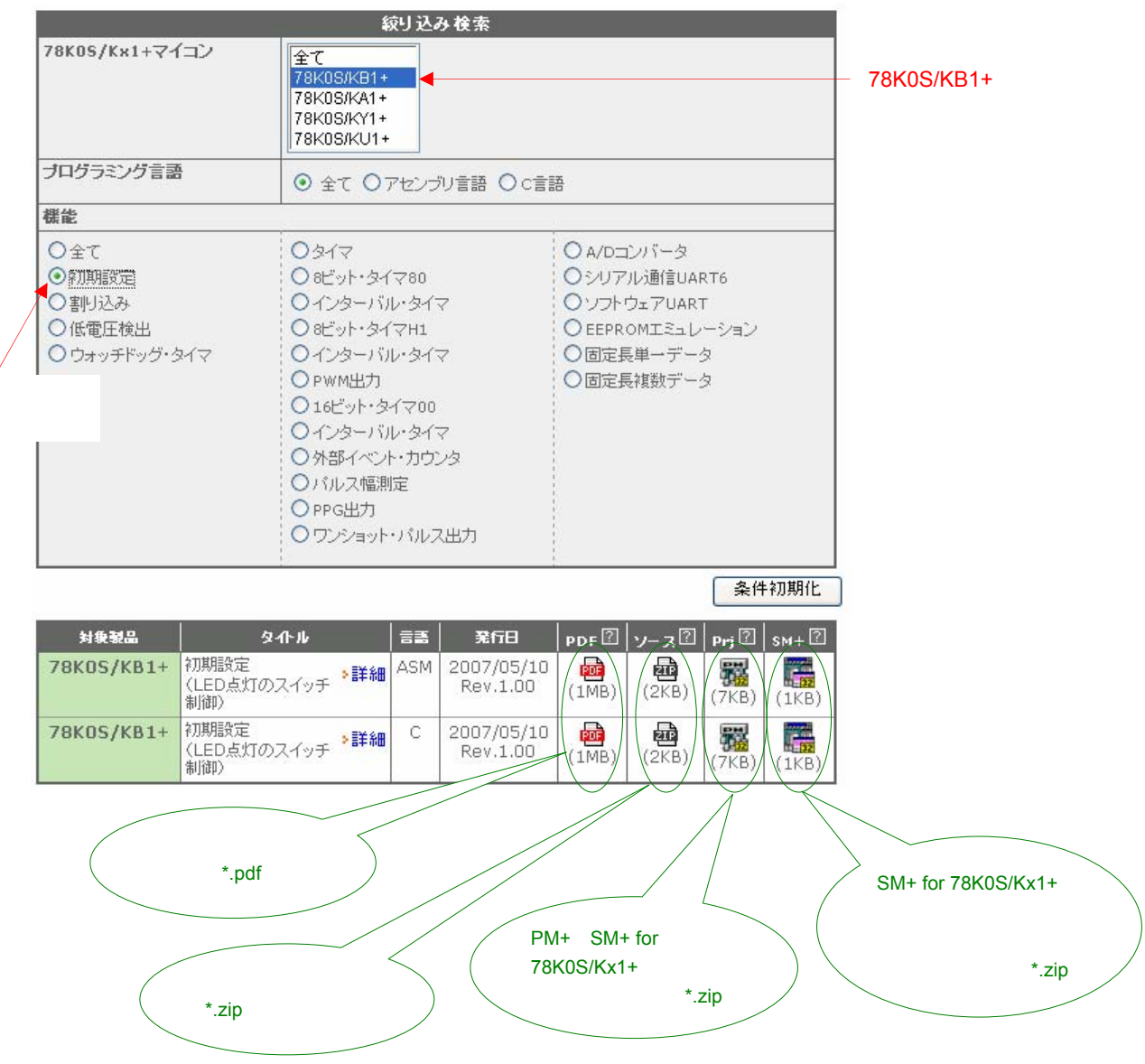

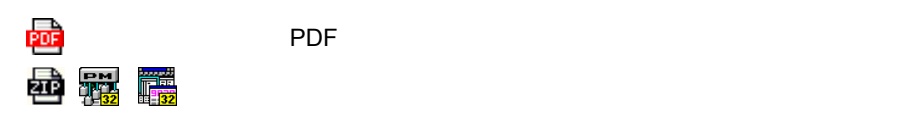

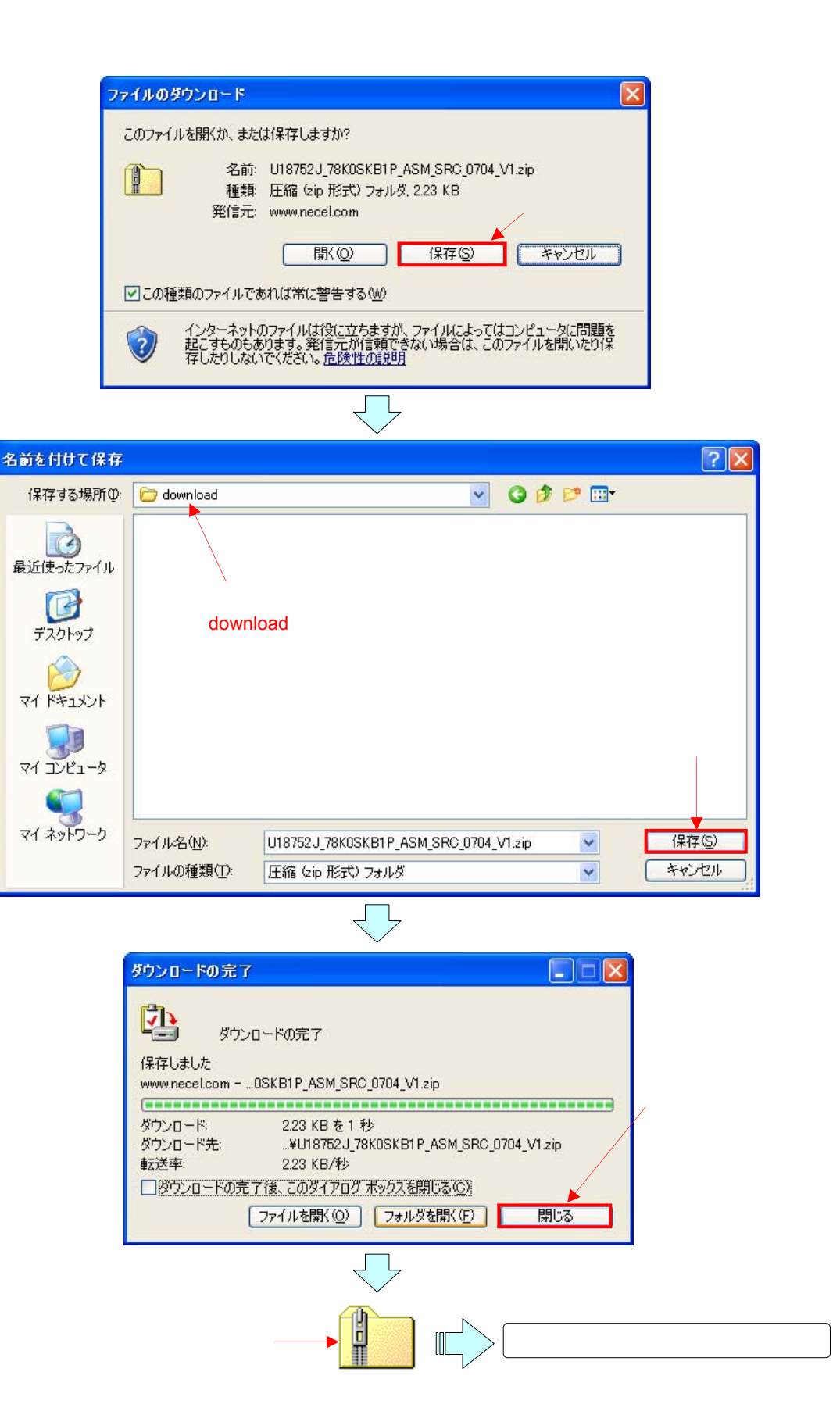

## 2. 2 **ファイルの構成**

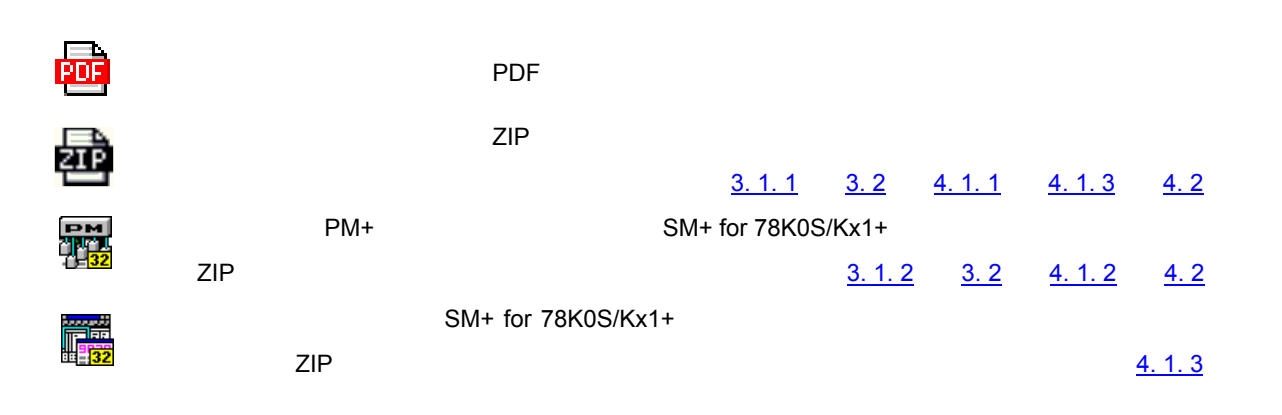

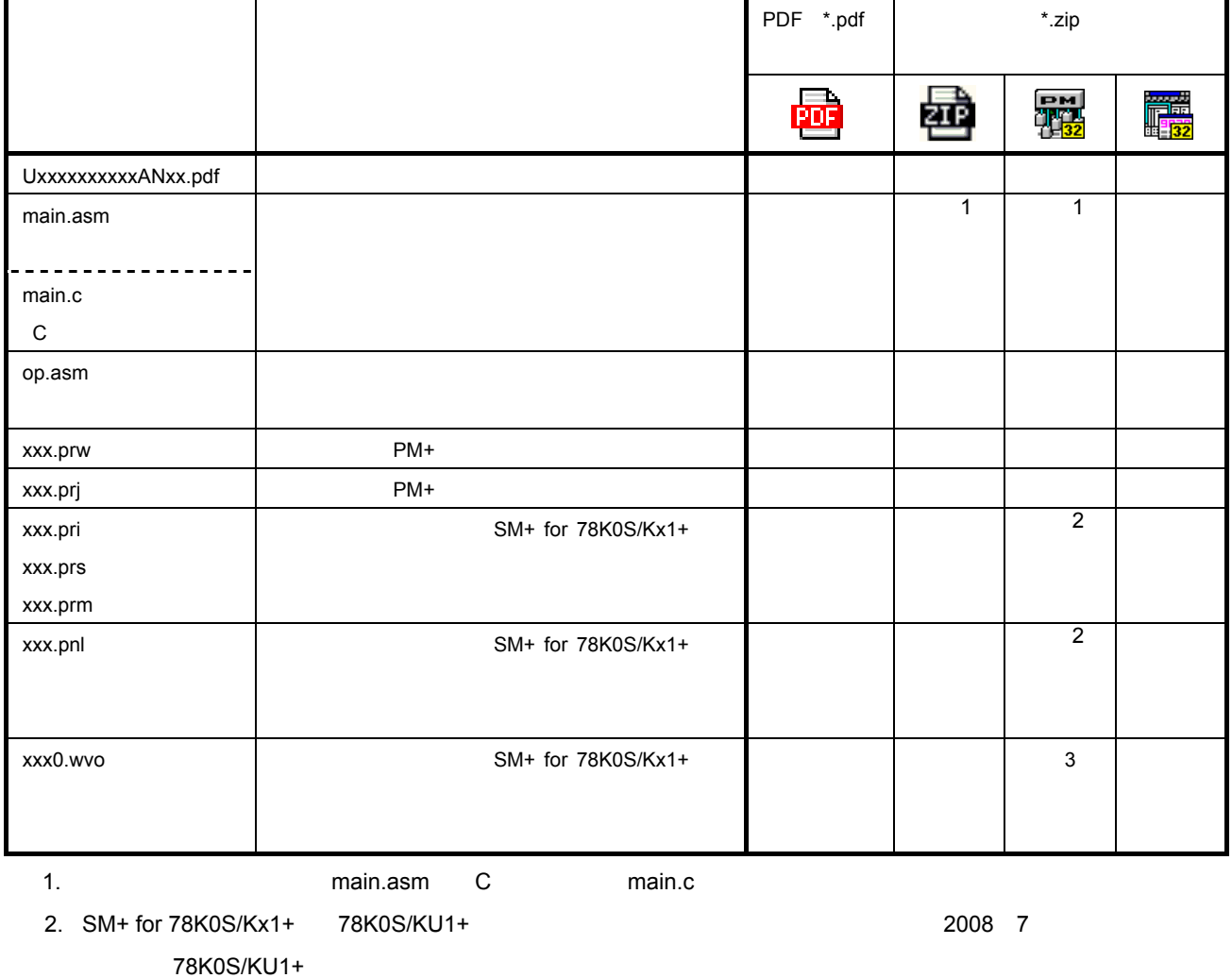

3. この圧縮ファイルトプロジェクト・ファイル+プロジェクト・ファイル+プロジェクト・ファイル+プロジェクト・ファイル+プロジェクト・ファイル)には同封されていません。

## <span id="page-10-0"></span>3**章 統合開発環境** PM+**のプロジェクト登録とビルド実行**

78K0S/KB1+ PM+ アコジェクトの方法について、これます。<br>アコジェクトの方法について、これます。PM+では、ビルド実行前に必ずプロジェクトをしていていく。 **emitted and the PM+ 2000 PM+ 2000 PM+ 2000 PM+ 2000 PM+ 2000 PM+ 2000 PM+ 2000 PM+ 2000 PM+ 2000 PM+ 2000 PM+ 2000 PM+ 2000 PM+ 2000 PM+ 2000 PM+ 2000 PM+ 2000 PM+ 2000 PM+ 2000 PM+ 2000 PM+ 2000 PM+ 2000 PM+ 2000 PM+ 200** 

## 3. 1 **プロジェクト登録**

#### 3. 1 .1 **プロジェクト登録(ソース・ファイルのみの場合)**

78K0S/KB1+マイクロコントローラのサンプル・プログラム(<mark>次</mark>期

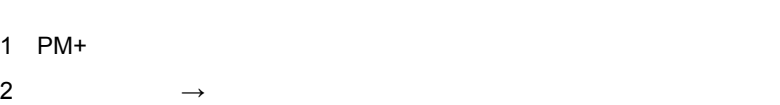

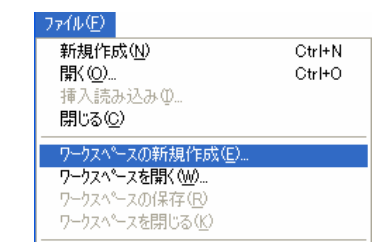

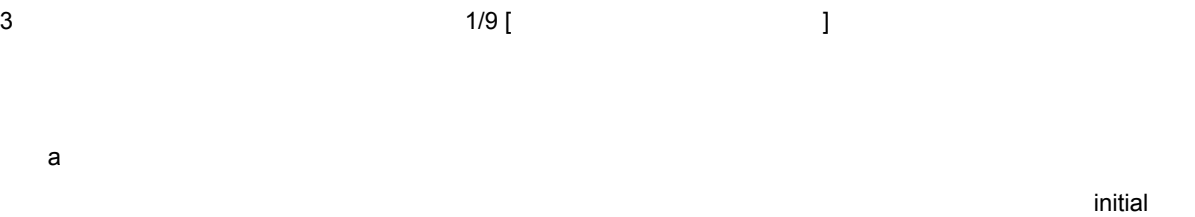

b and  $\mathbf b$  $PM+$  bin work

c)プロジェクト・グループ名

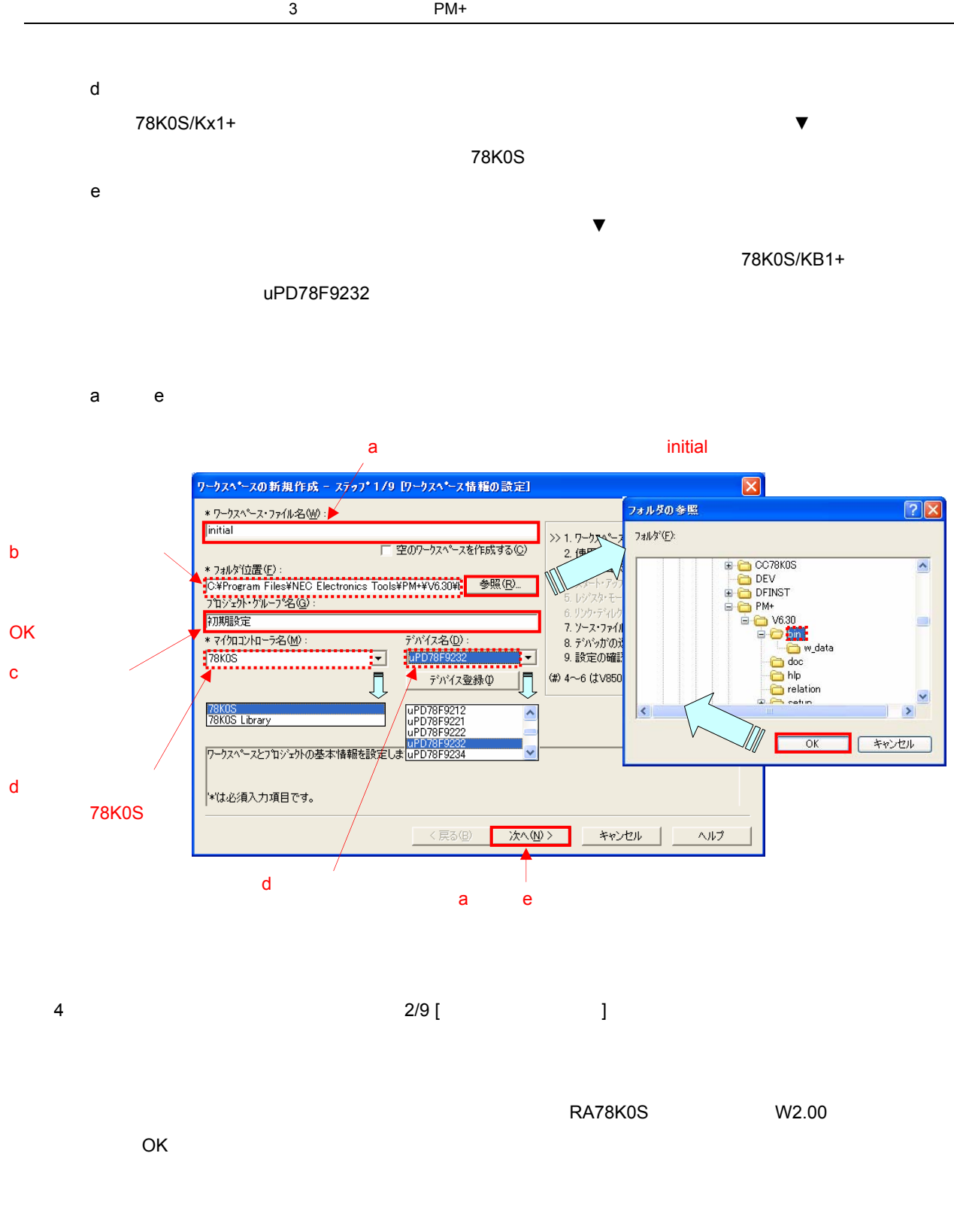

C CT8K0S W2.01

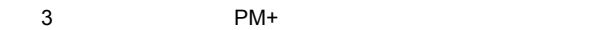

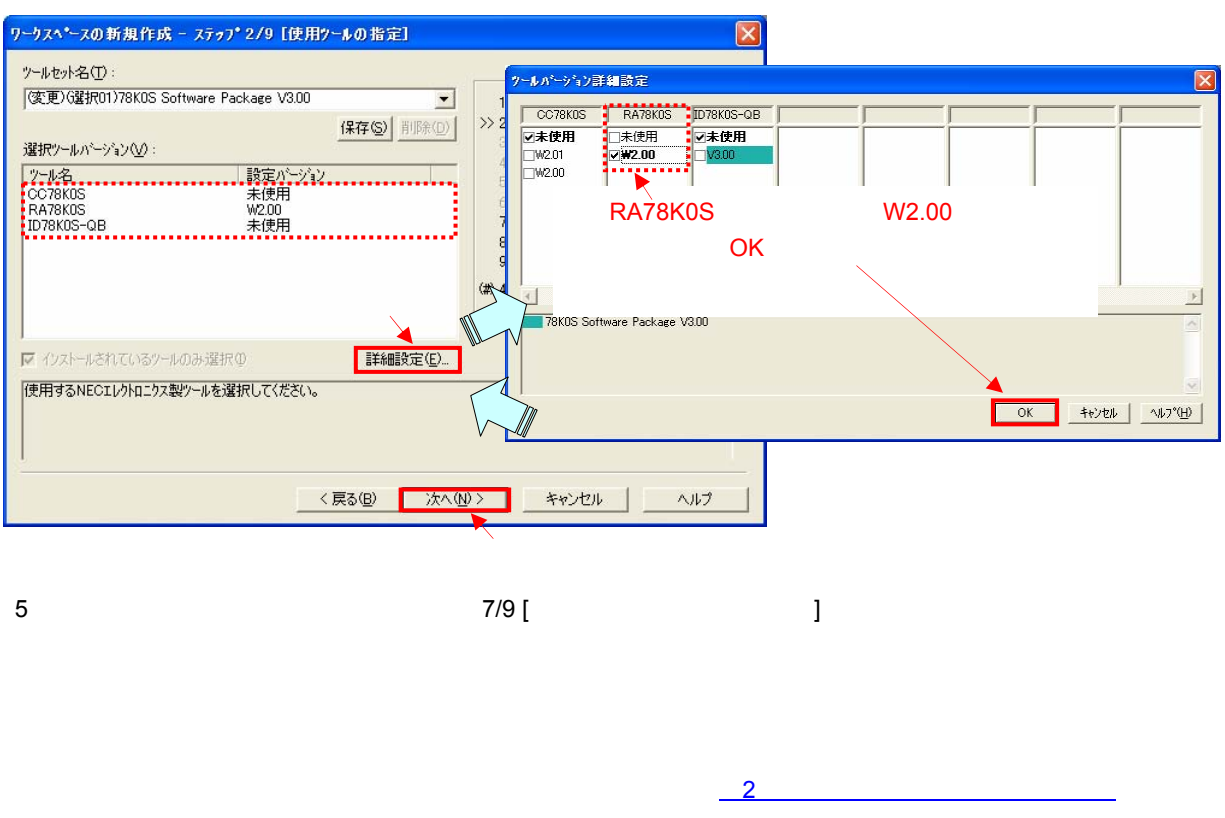

 $m$ ain.asm $\rho$ p.asm $\delta$ 

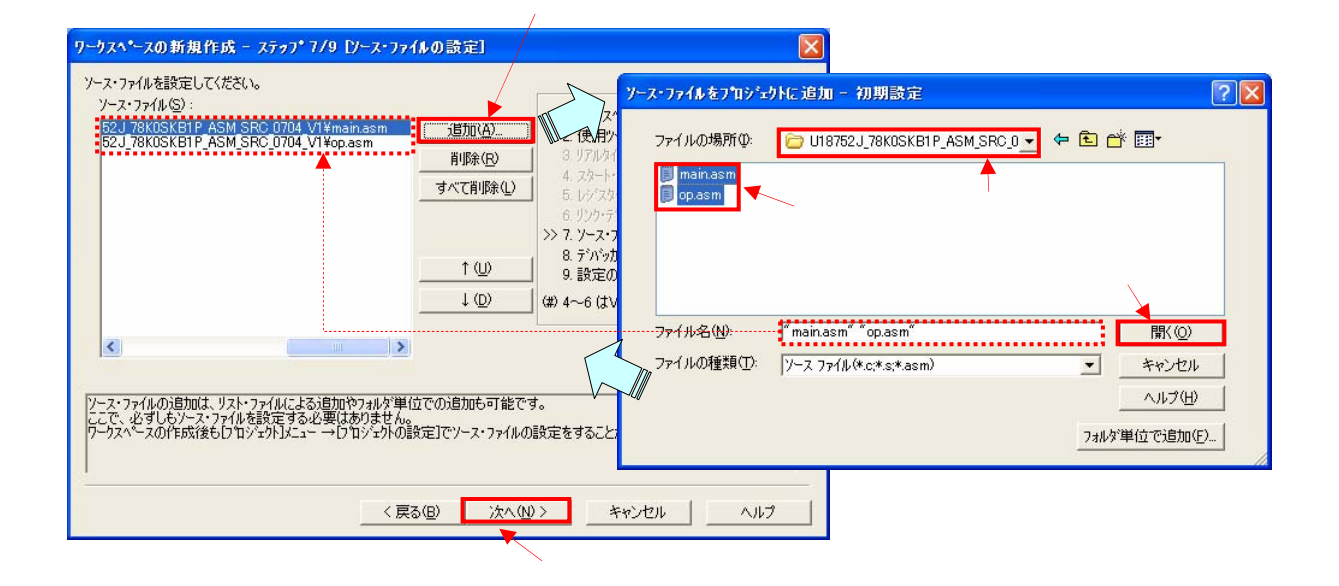

## $8/9$  [  $)$

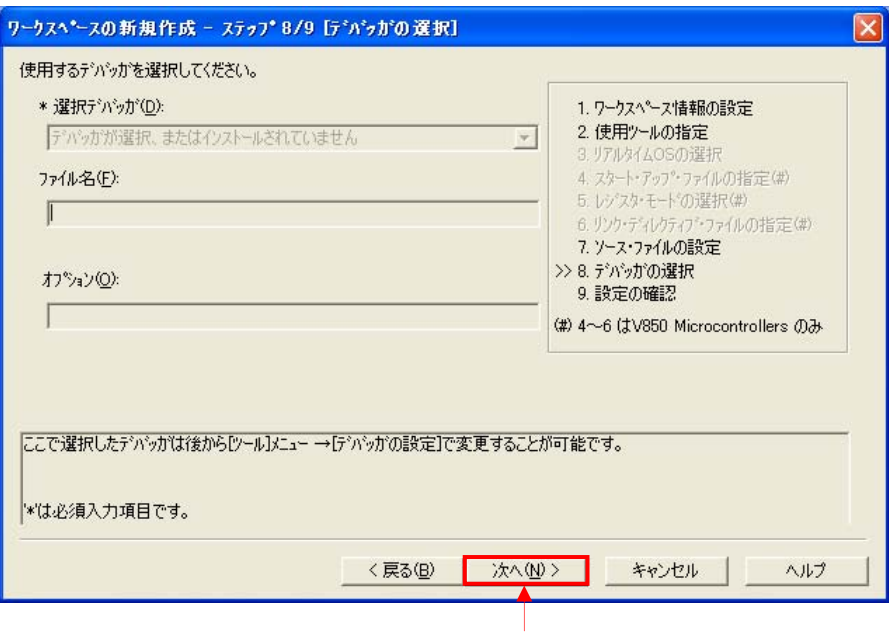

)[ワークスペースの新規作成-ステップ9/9 [ 設定の確認 ] ]画面が立ち上がります。内容を確認後,[完了]

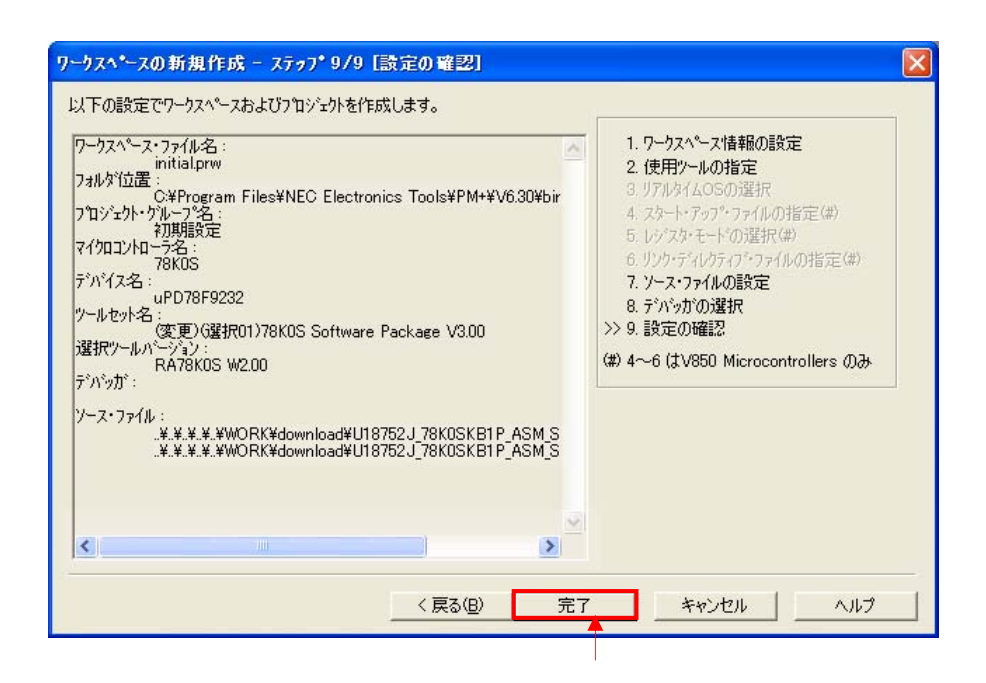

8) ワークスペースが行く こうしょうかい こうしょうかい こうしょうかい こうしょうかい こうしょうかい

 $3.2$ 

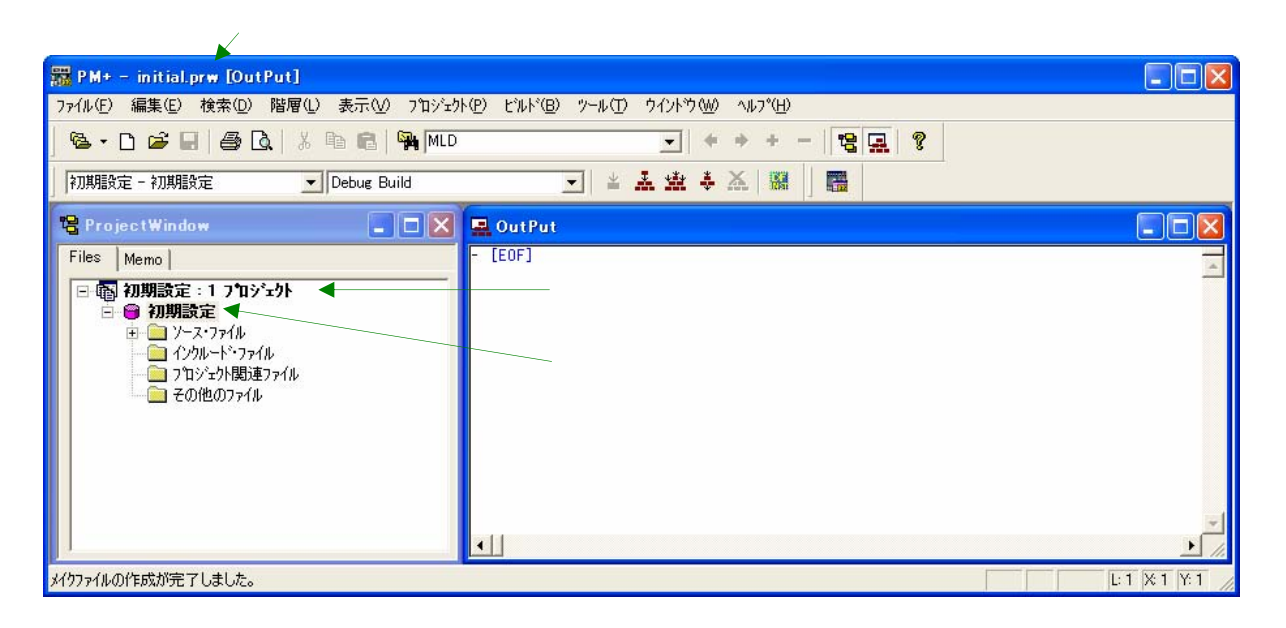

9)開いているワークスペース,およびプロジェクトの情報を同一ファイル名で保存する場合は,次の方法を行

 $PM+$  PM+

**備考**1. PM+の起動が2回目以降の場合,PM+を立ち上げたときに,前回のプロジェクトが自動的に立ち上がるよ

<span id="page-15-0"></span>**a**  $\rightarrow$ 

 $\rightarrow$  C  $u$ PD78F9232  $\rightarrow$  uPD78F9234

main.asm  $\rightarrow$  main.c

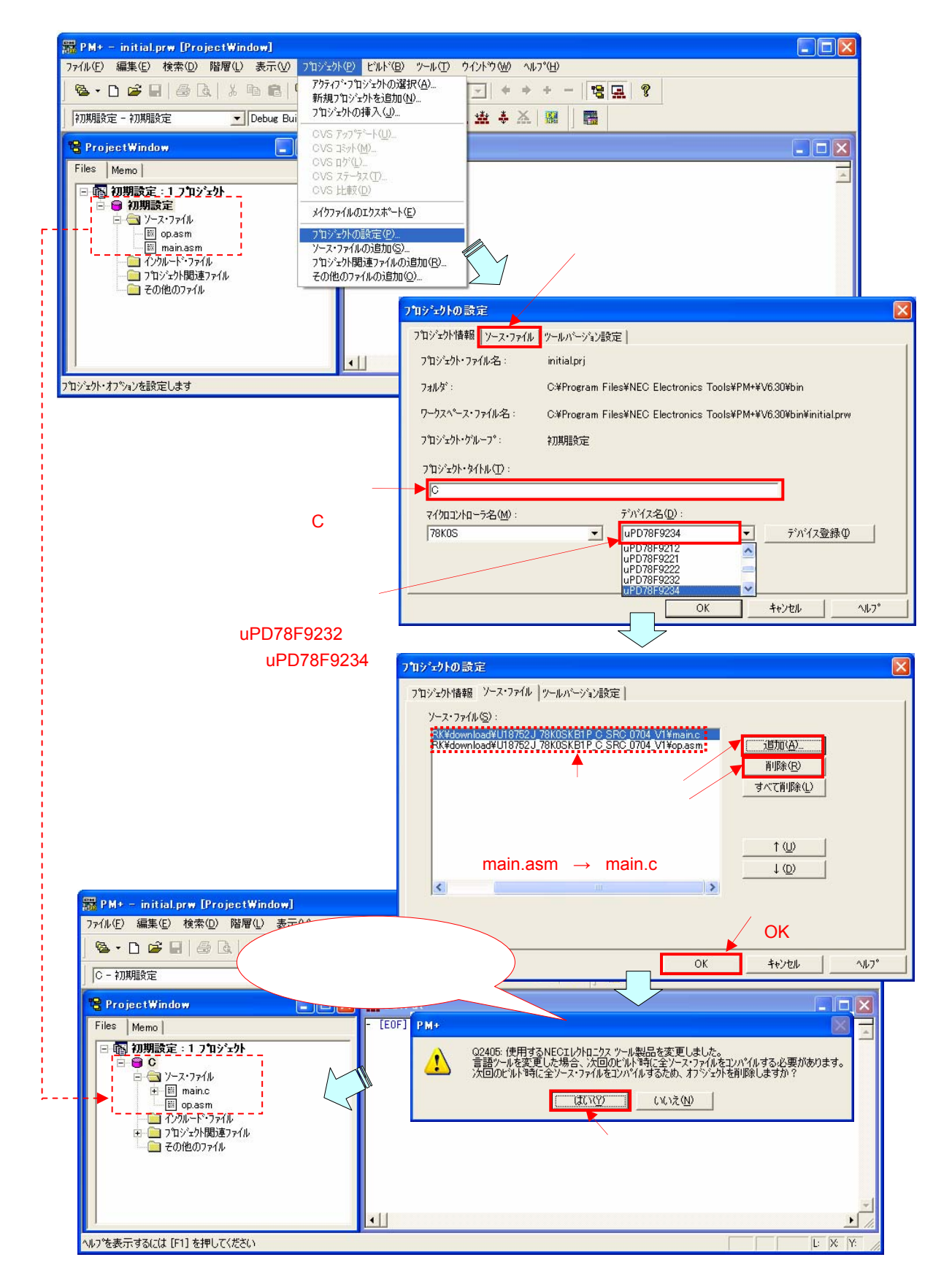

<span id="page-16-0"></span>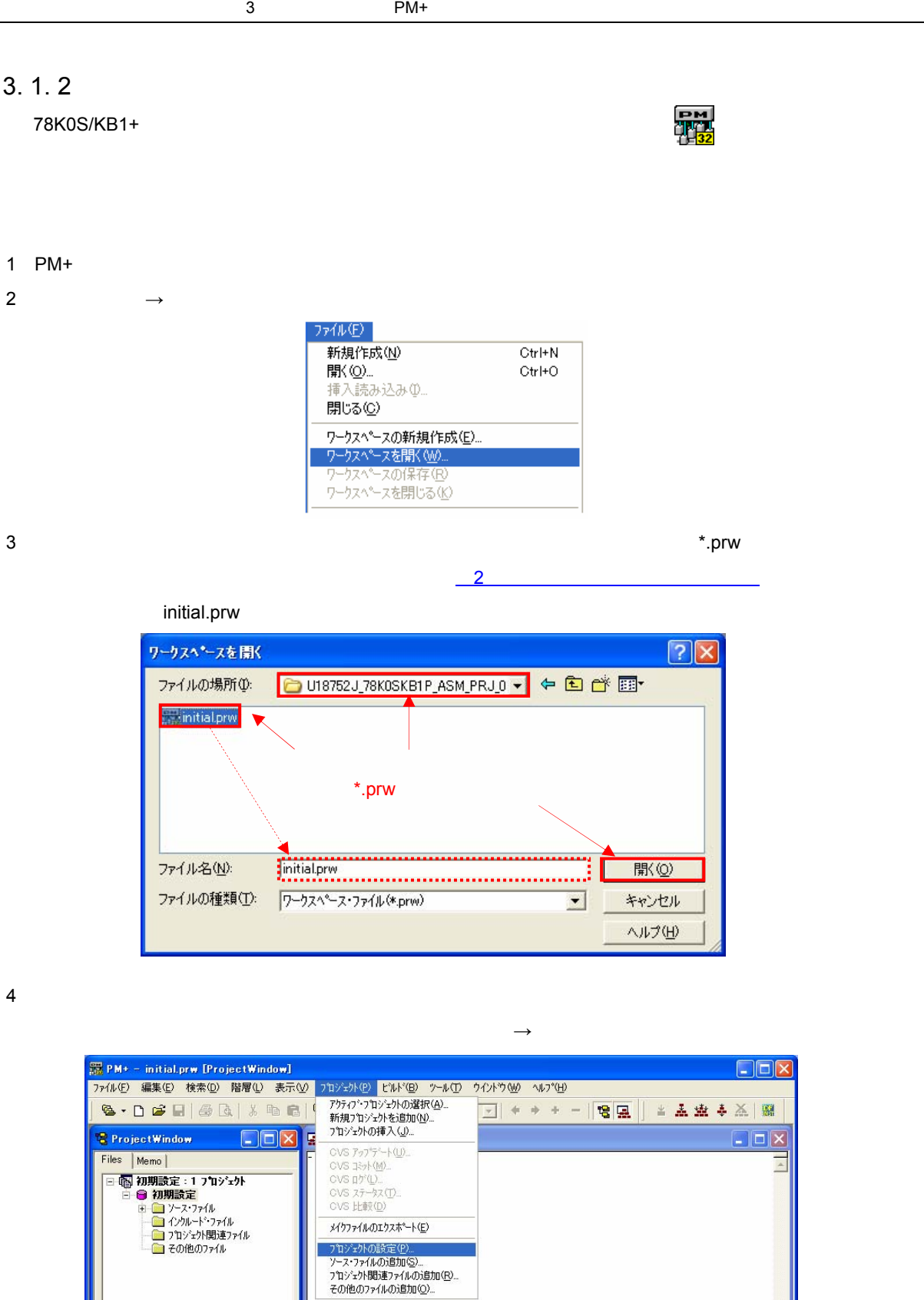

 $\cdot$ 

プロジェクト・オフツョンを設定します

 $\mathbf{E}$ 

 $E \times Y$ 

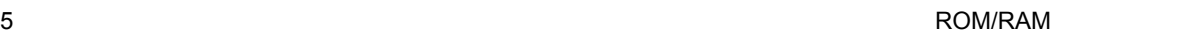

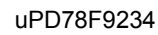

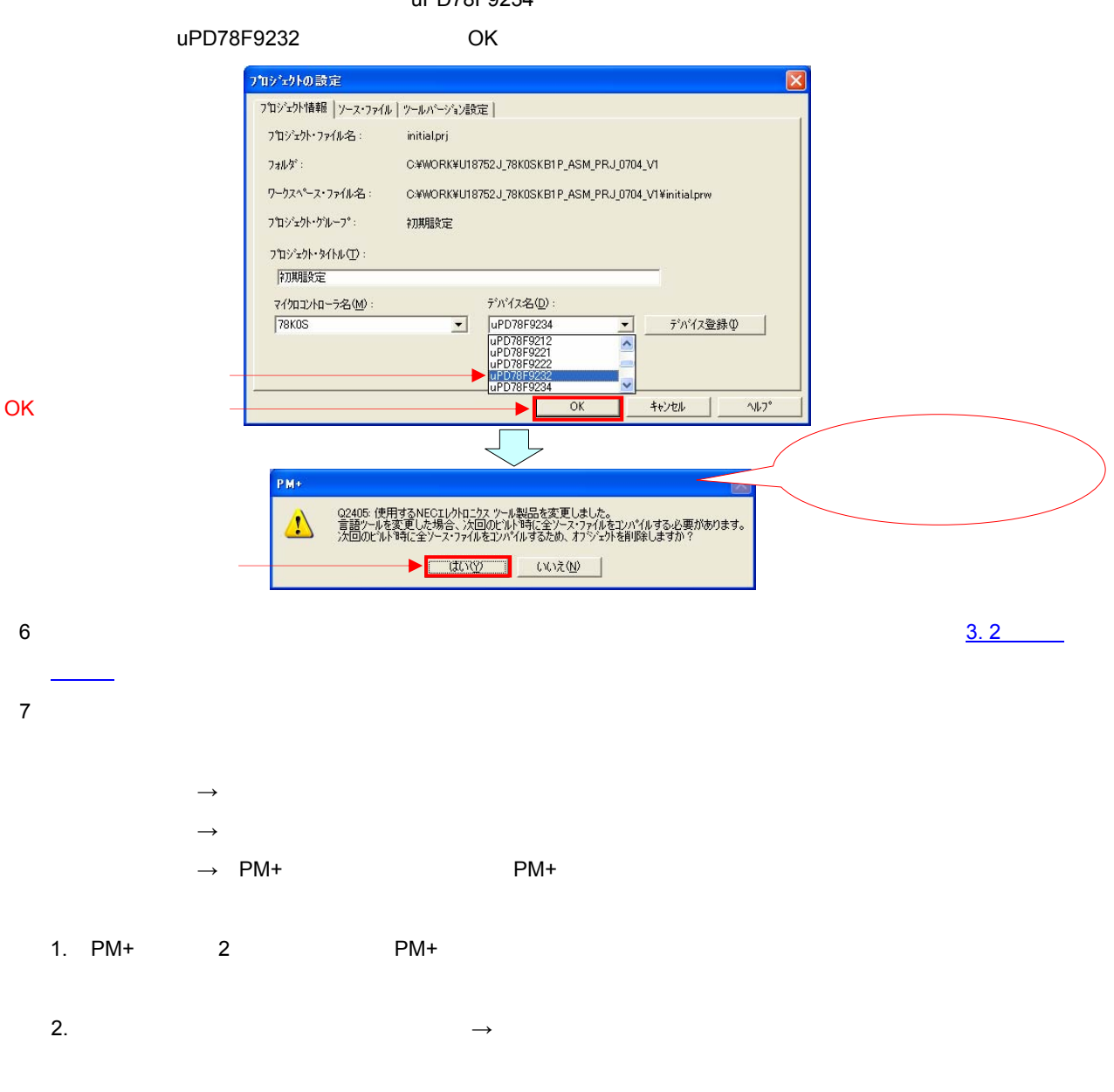

詳細は,3. 1. 1[の備考](#page-15-0)2(デバイス・ファイル変更の場合のみ,3. 1. 2の(4[\)~\(](#page-16-0)6 )を参照してくだ

 **【コラム】ソース・プログラムの**Tab**字下げ文字数** サンプル・プログラムのソースは,Tabの字下げ文字数を8文字に設定して表示していただくと,見やすいよ  $\mathsf{PM}\text{+}$   $\blacksquare$  Tabo $\blacksquare$ PM+の[現象]→[環境設定] Tab 8 OK こころについて

### <span id="page-18-0"></span>3. 2 **ビルド実行**

#### [3. 1. 1](#page-10-0) [3. 1. 2](#page-16-0) 20 3. 1. 20 3. 1. 20 3. 1. 20 3. 1. 20 3. 1. 20 3. 1. 20 3. 1. 20 3. 1. 20 3. 1. 20 3. 1. 20 3

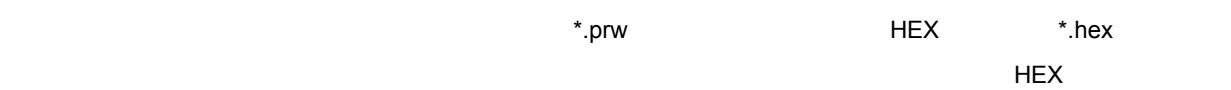

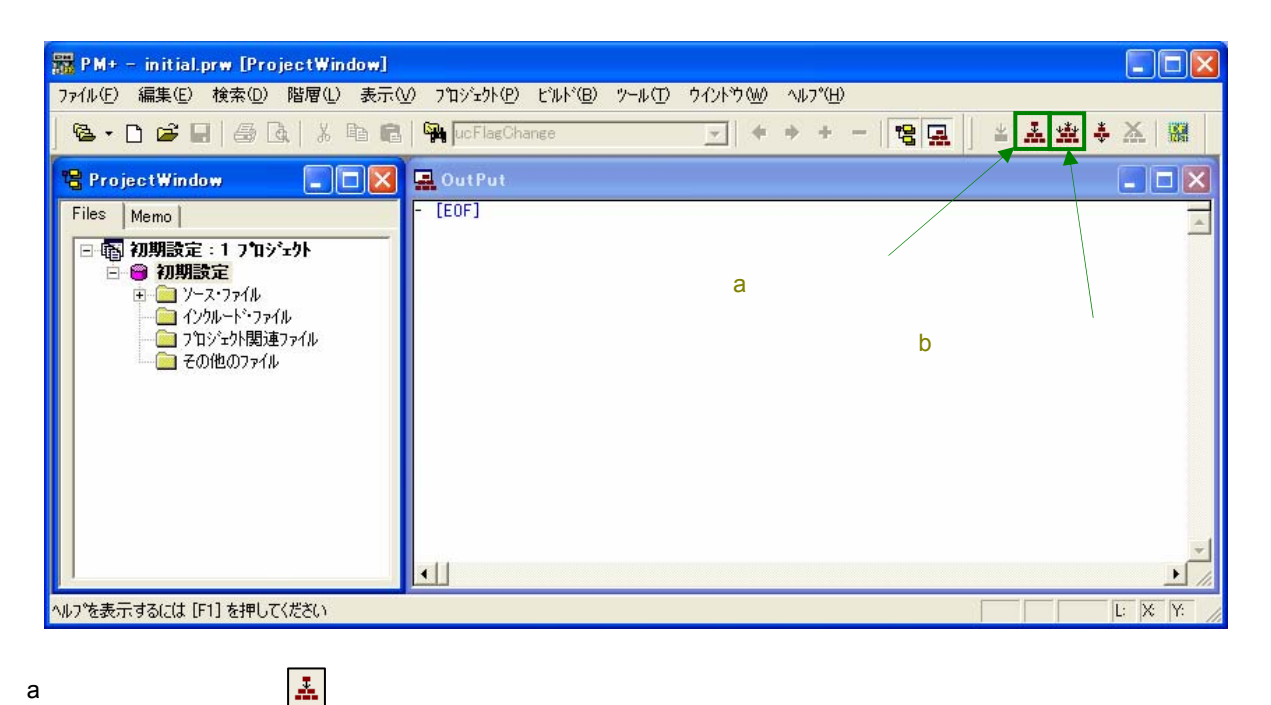

 $13500:$ ビルドが正常によって、このジックをつけていっか。これには、これには、これには、これにはなりました。[OK]

孟

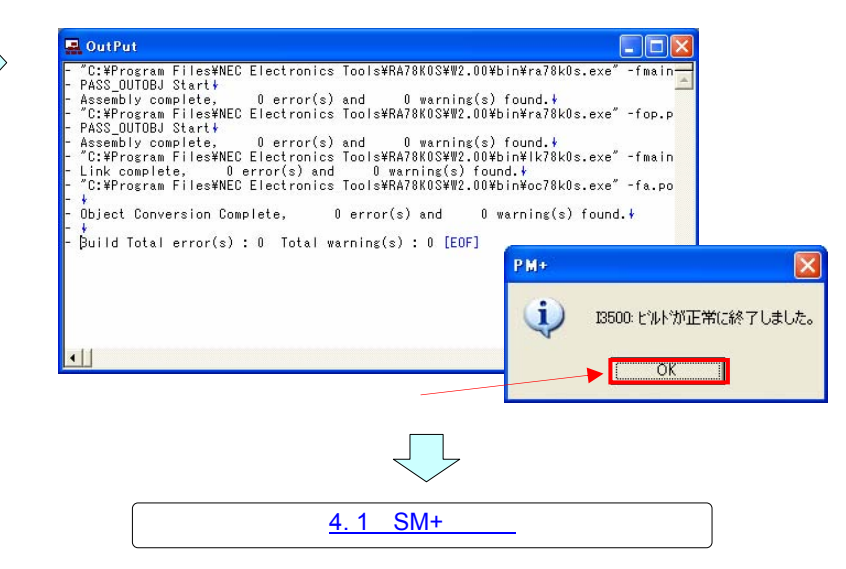

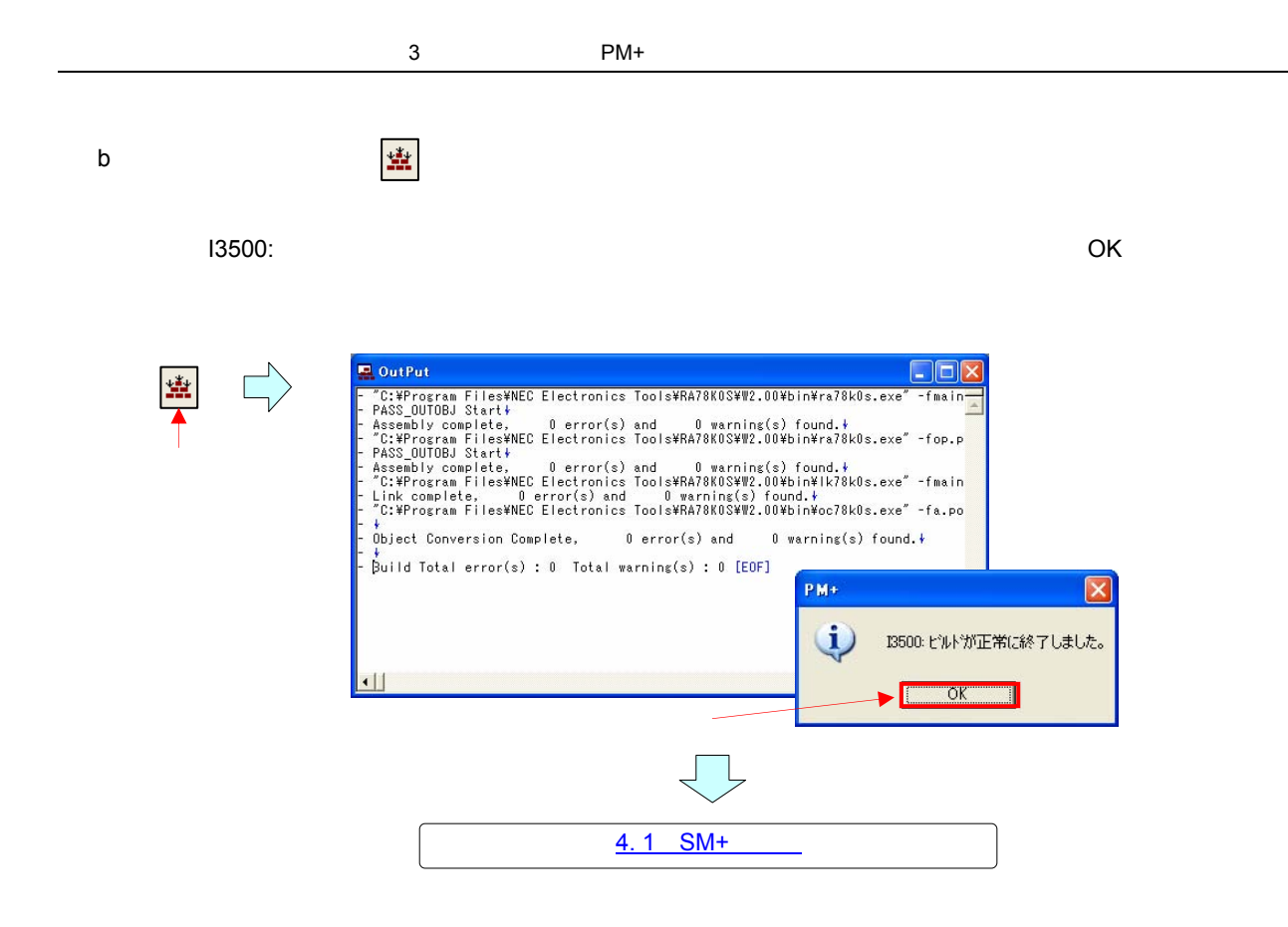

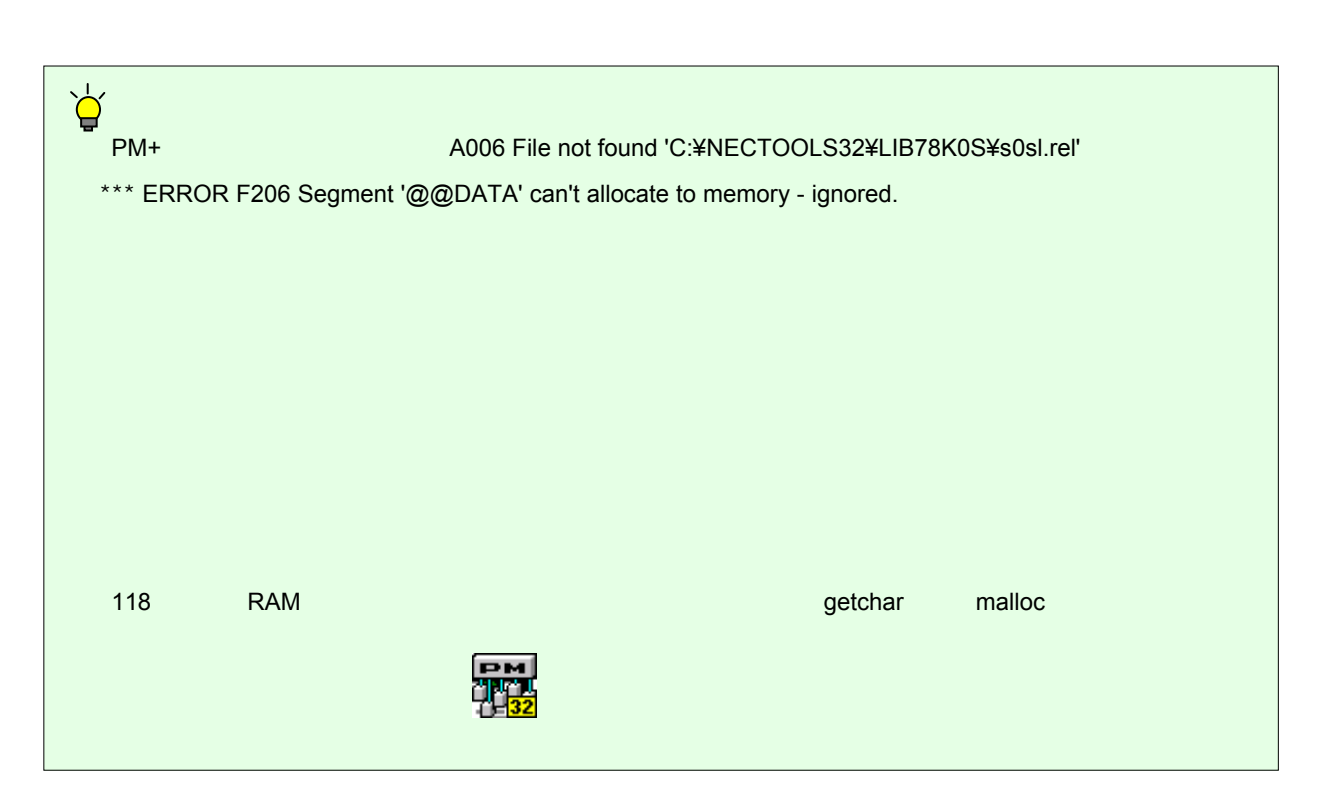

<span id="page-20-0"></span>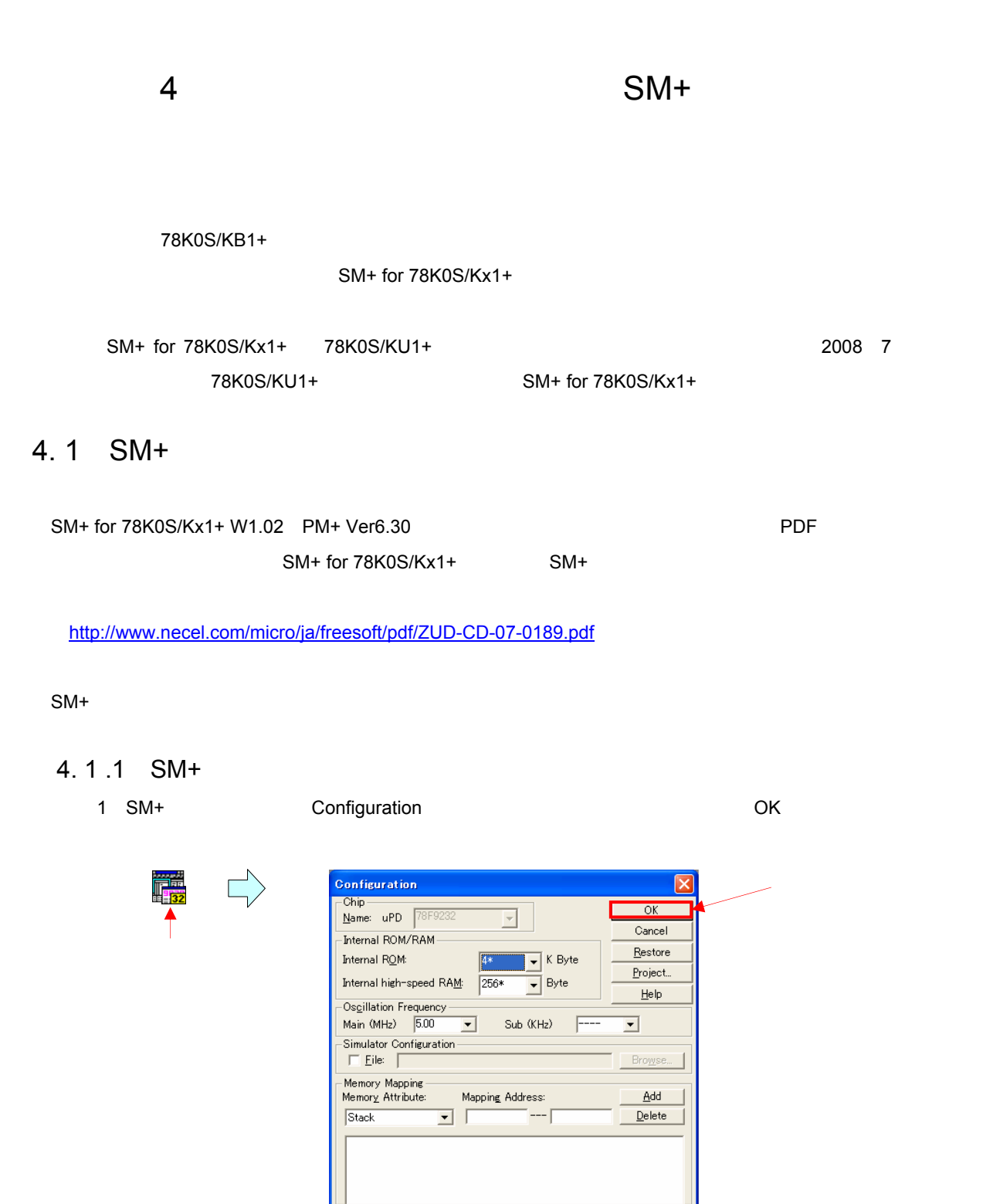

**Configuration** 

#### <span id="page-21-0"></span>2 Wf700: ロードレートしますが? ロードしますが? コードレートしますが? ロードしますが? コードしますが? コードしますが?

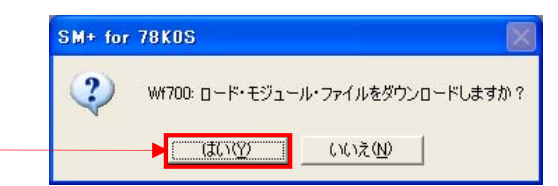

 $3$  SM+

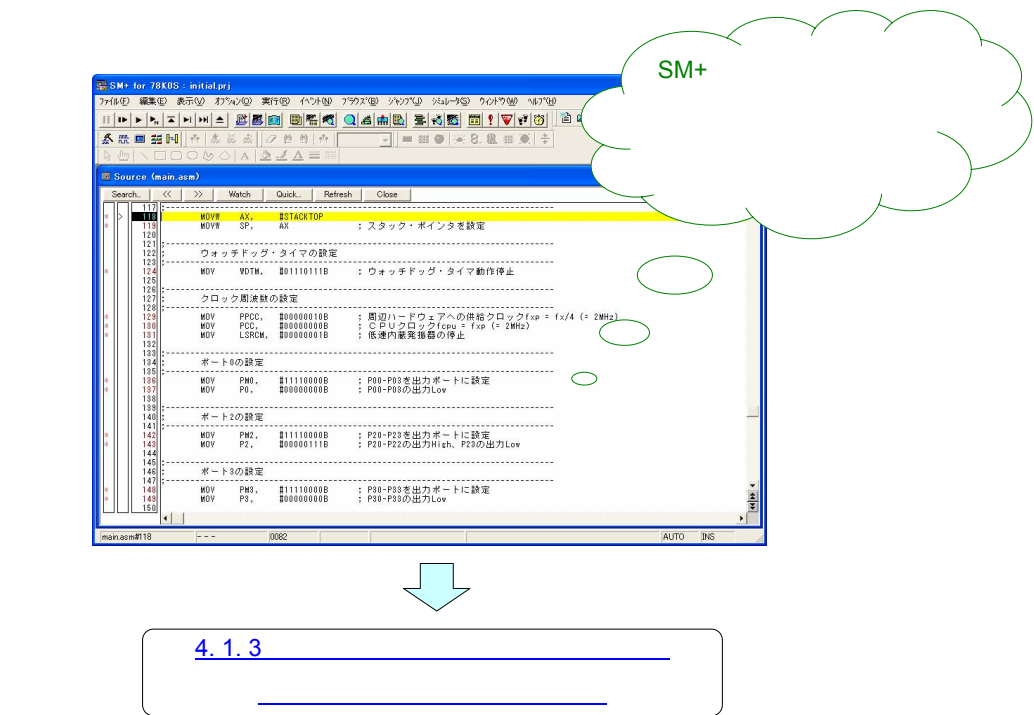

4. 1 .2 SM+

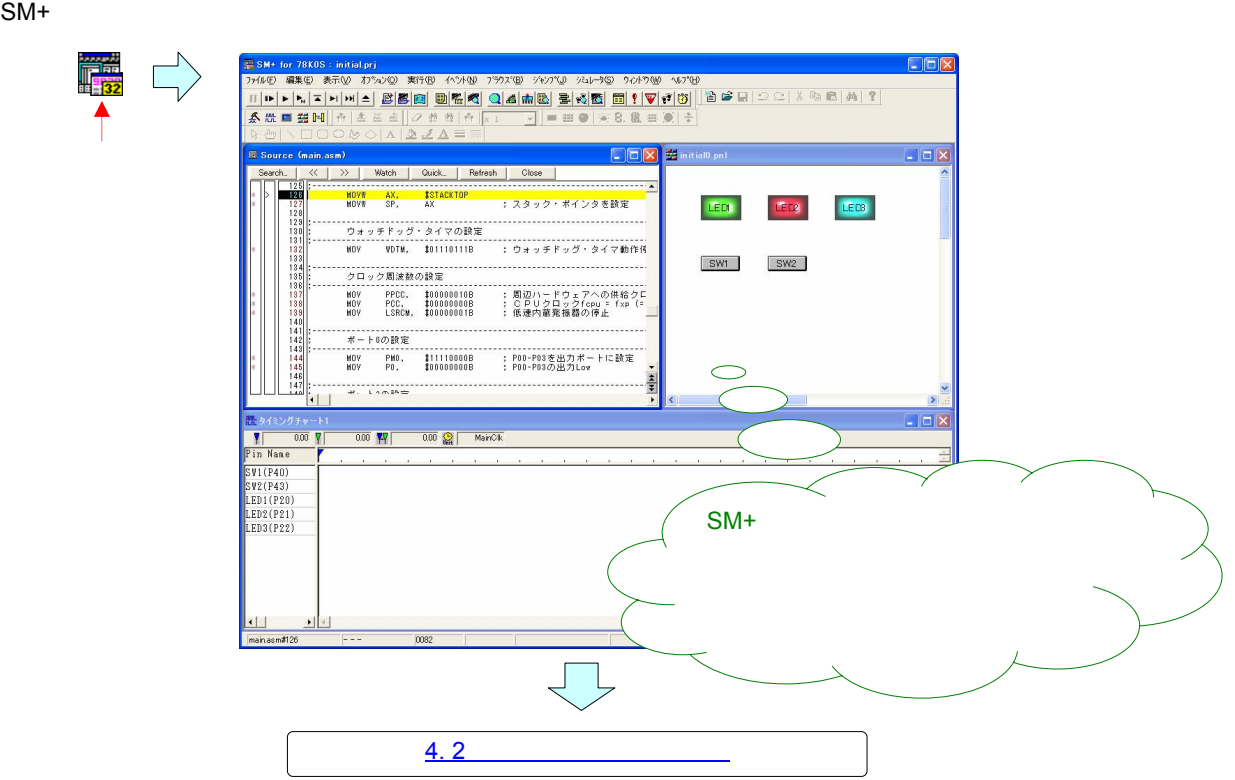

<span id="page-22-0"></span>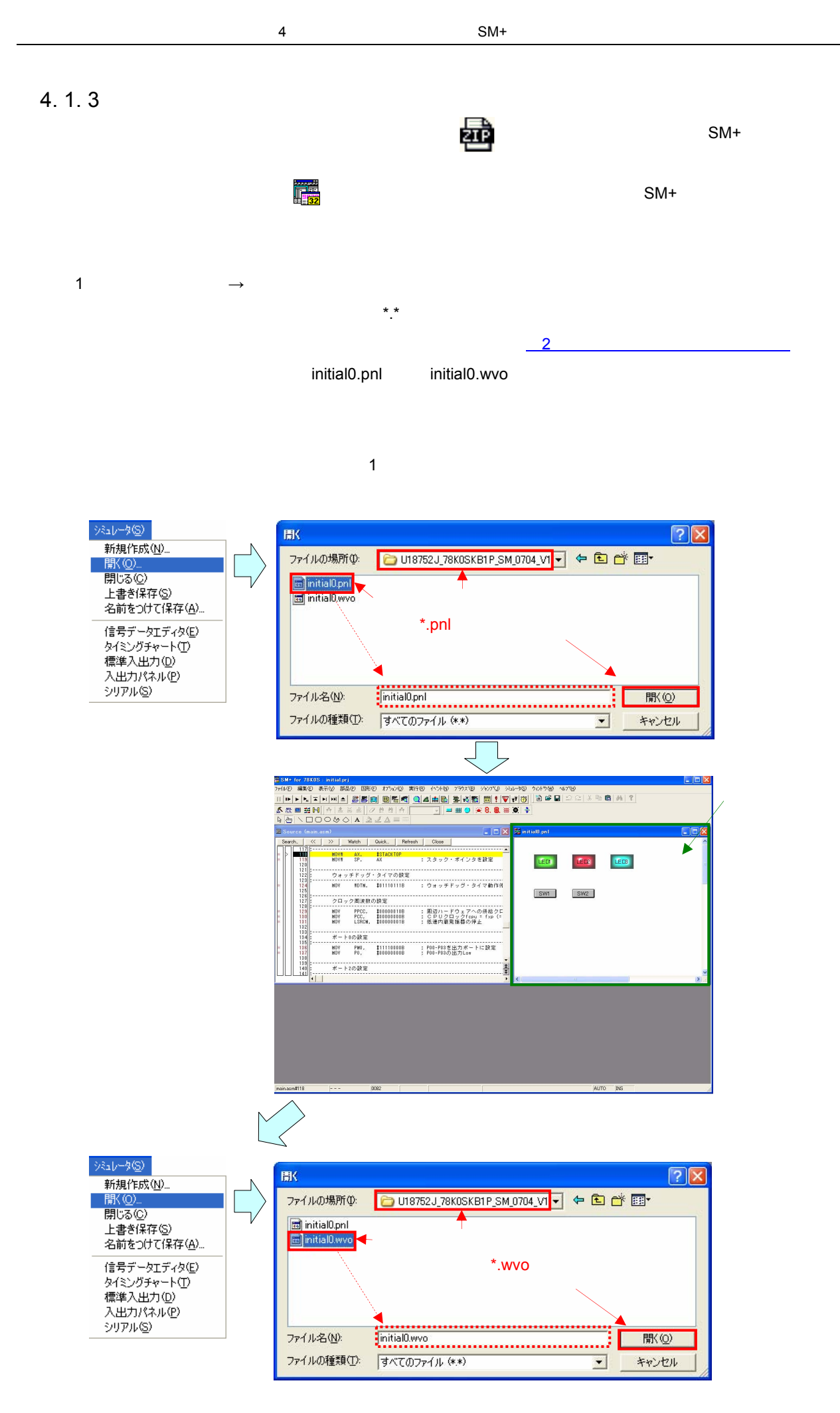

 $2 \text{ SM} +$ 

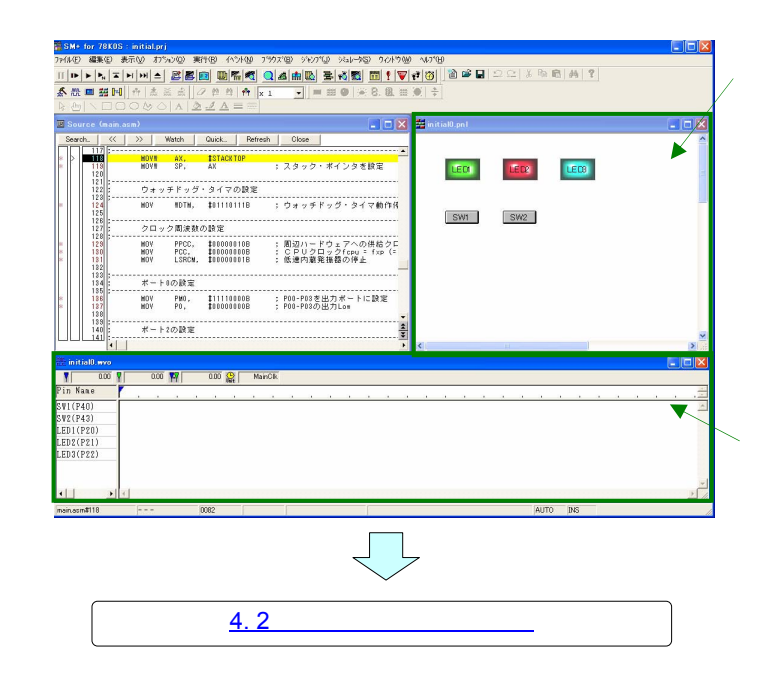

**備考** ダウンロードしたファイルがソース・ファイル+プロジェクト・ファイル( からダウンロード)

 $SM+$ 

 $SM+$ 

<span id="page-24-0"></span>4. 2 **シミュレーションする**

#### 78K0S/KB1+

4**章 システム・シミュレータ** SM+**での動作確認**

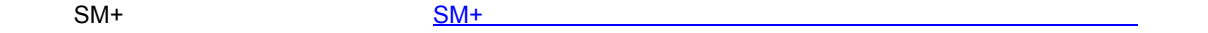

1) (TDP) (TDP) (TDP) (TDP) (CPU) たださい。CPU

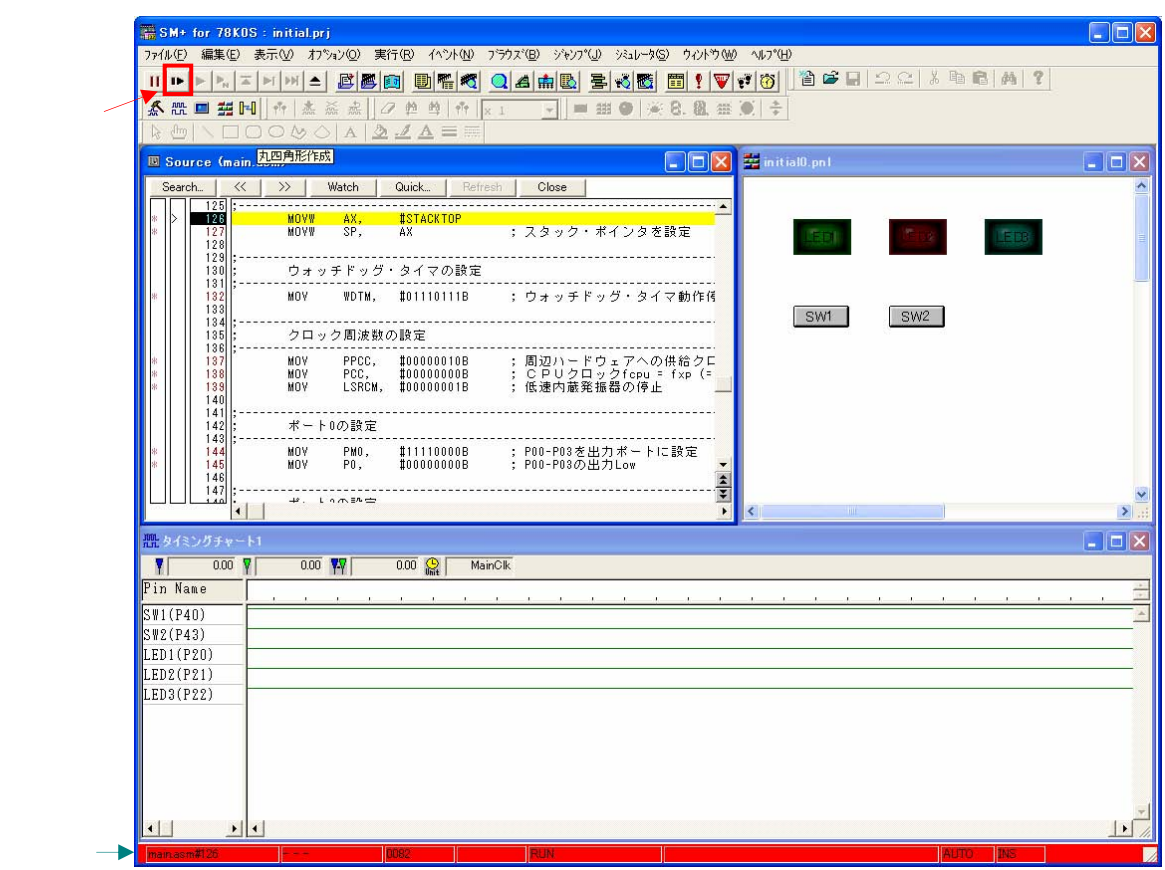

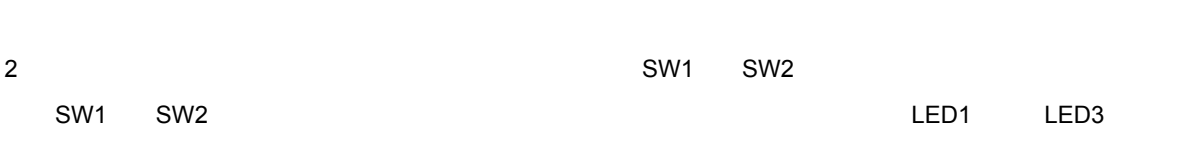

4**章 システム・シミュレータ** SM+**での動作確認**

1. SW1 ON SW2 OFF

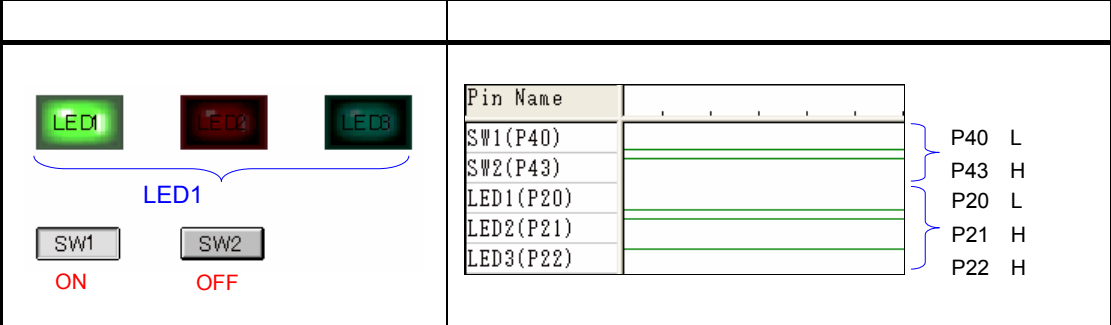

2. SW1 OFF SW2 ON

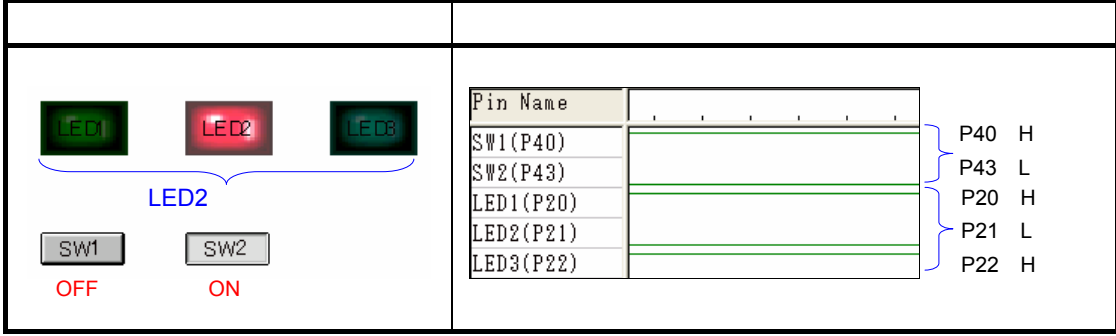

3. SW1 ON SW2 ON

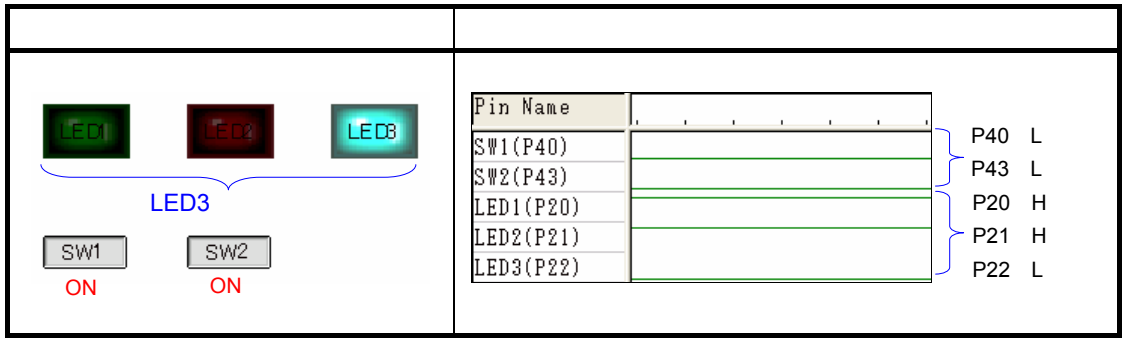

4. SW1 OFF SW2 OFF

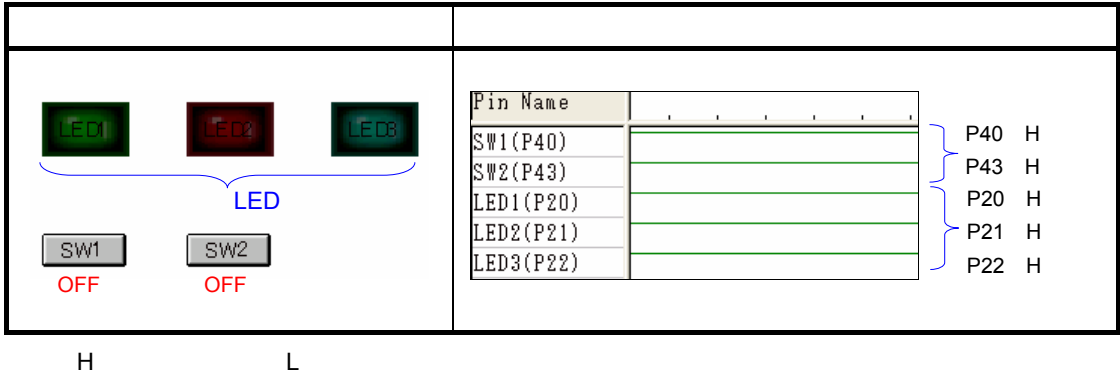

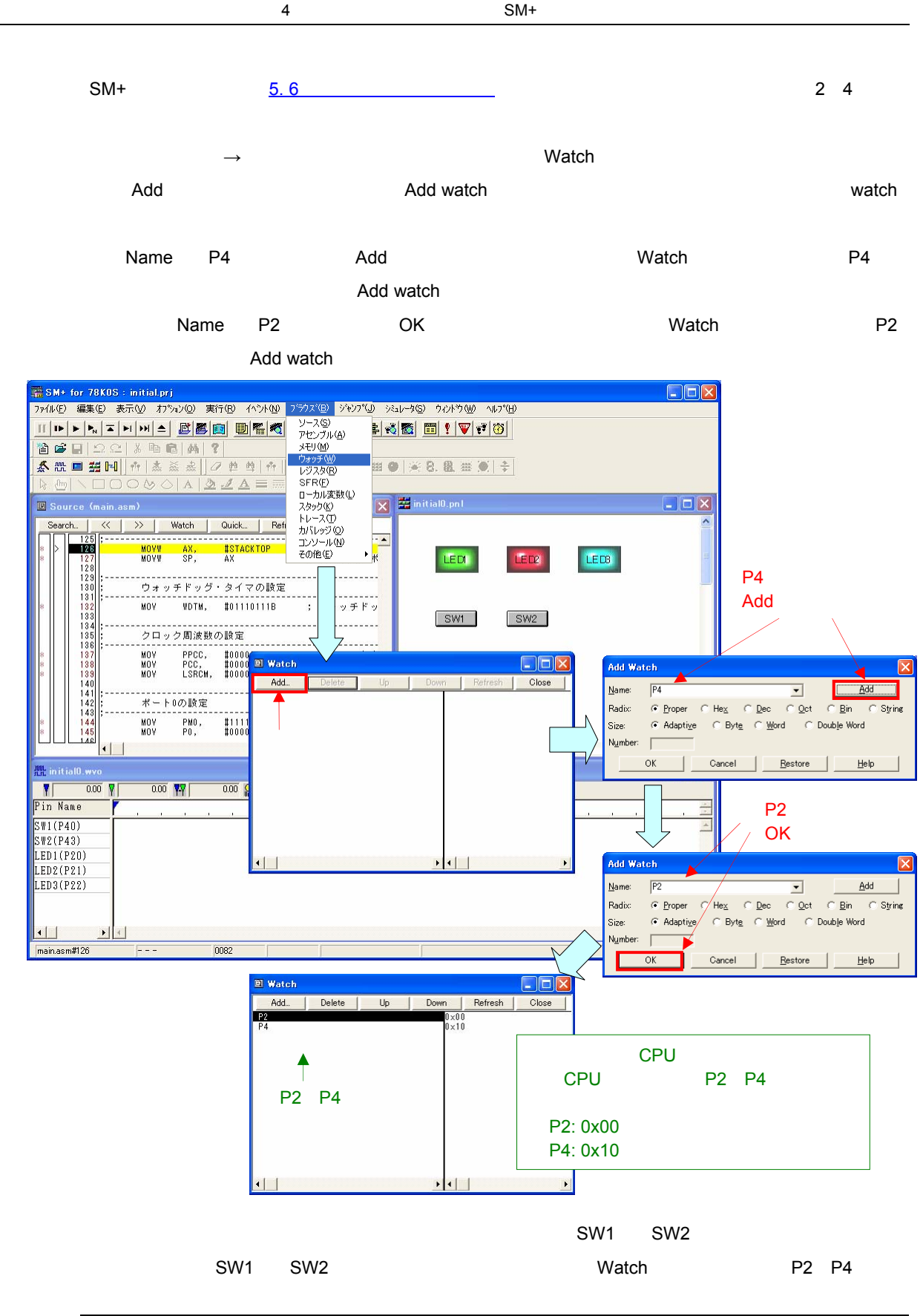

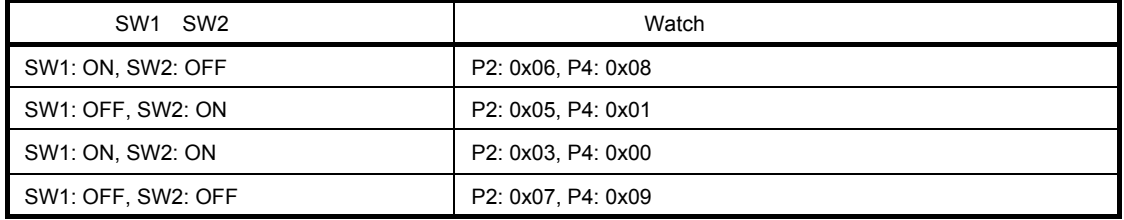

## 5**章** SM+**の主な機能**

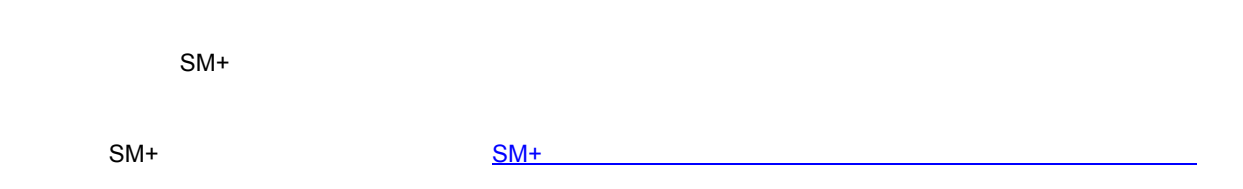

5. 1 **ソース・テキスト・ウインドウ**

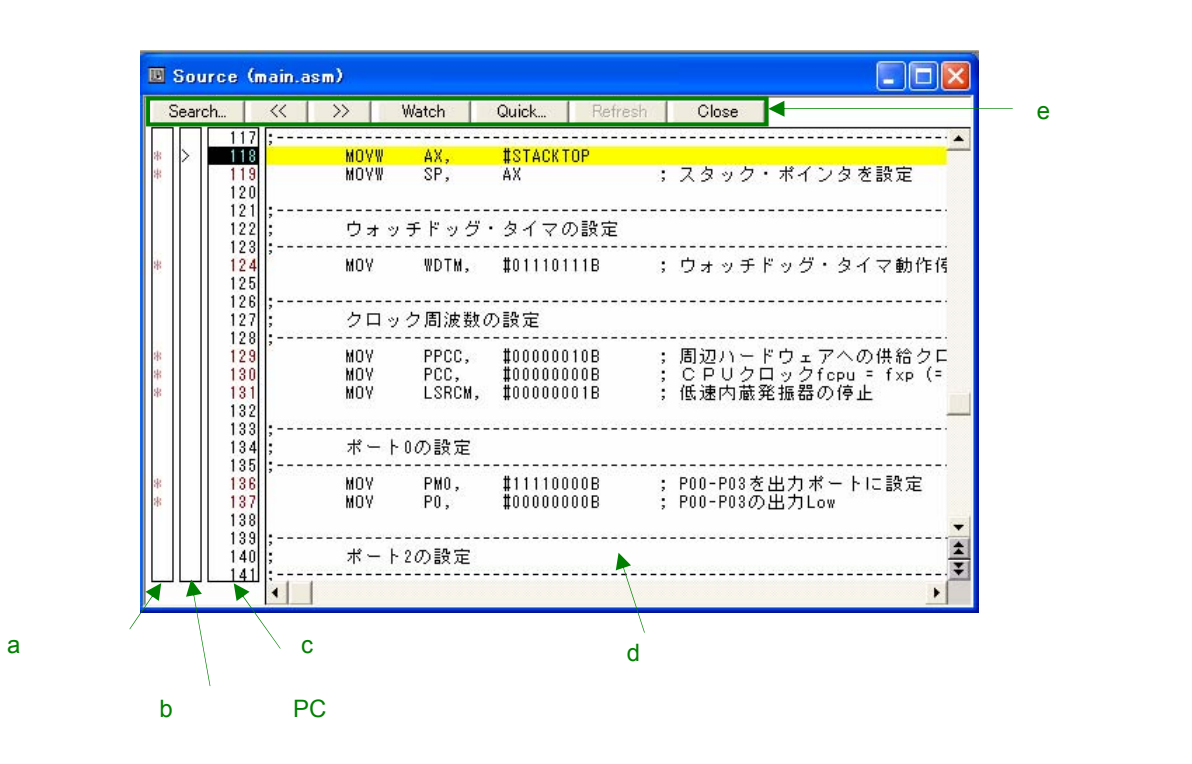

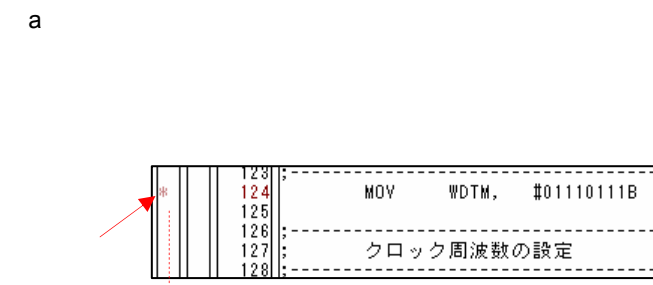

クロック周波数の設定  $123$  $\frac{1011101118}{x}$  $194$ MON **WATM**  $\begin{bmatrix} 25 \\ 125 \\ 126 \\ 127 \end{bmatrix}$ -----------------------------------クロック周波数の設定

; ウォッチドッグ・タイマ動作例

 $\overline{B}$ 

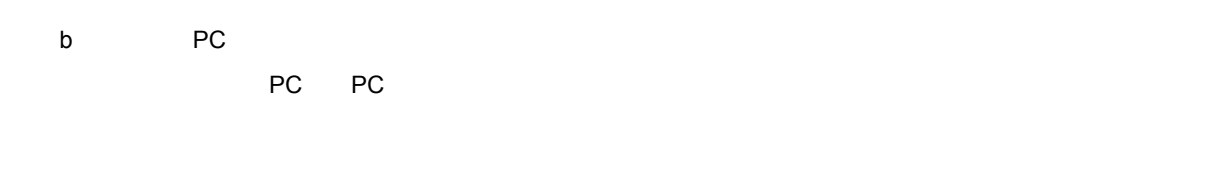

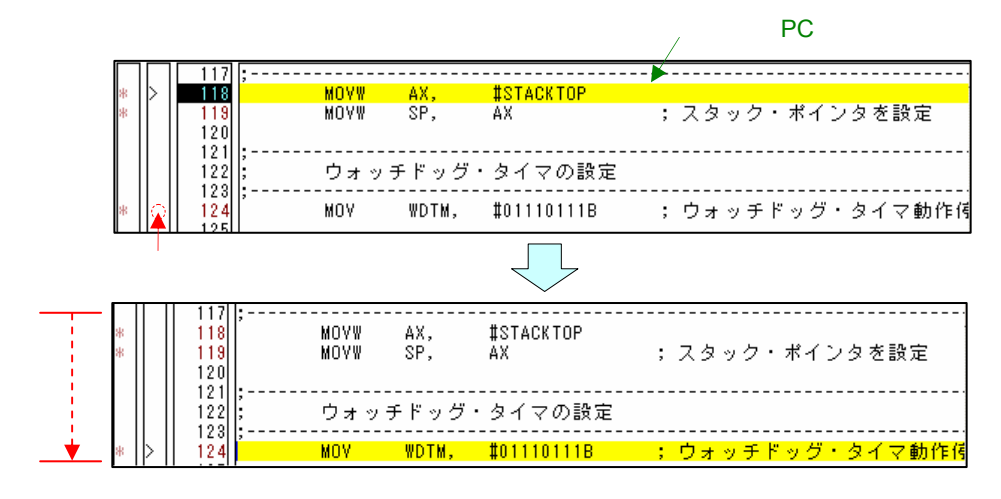

**(c)行番号/アドレス表示エリア** 

d <sub>a</sub>

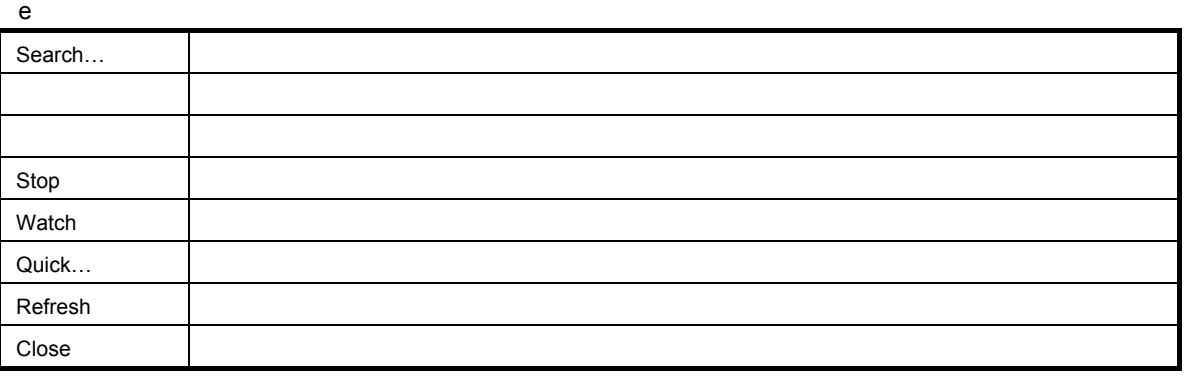

**PC** the state  $\overline{P}$ 

5**章** SM+**の主な機能**

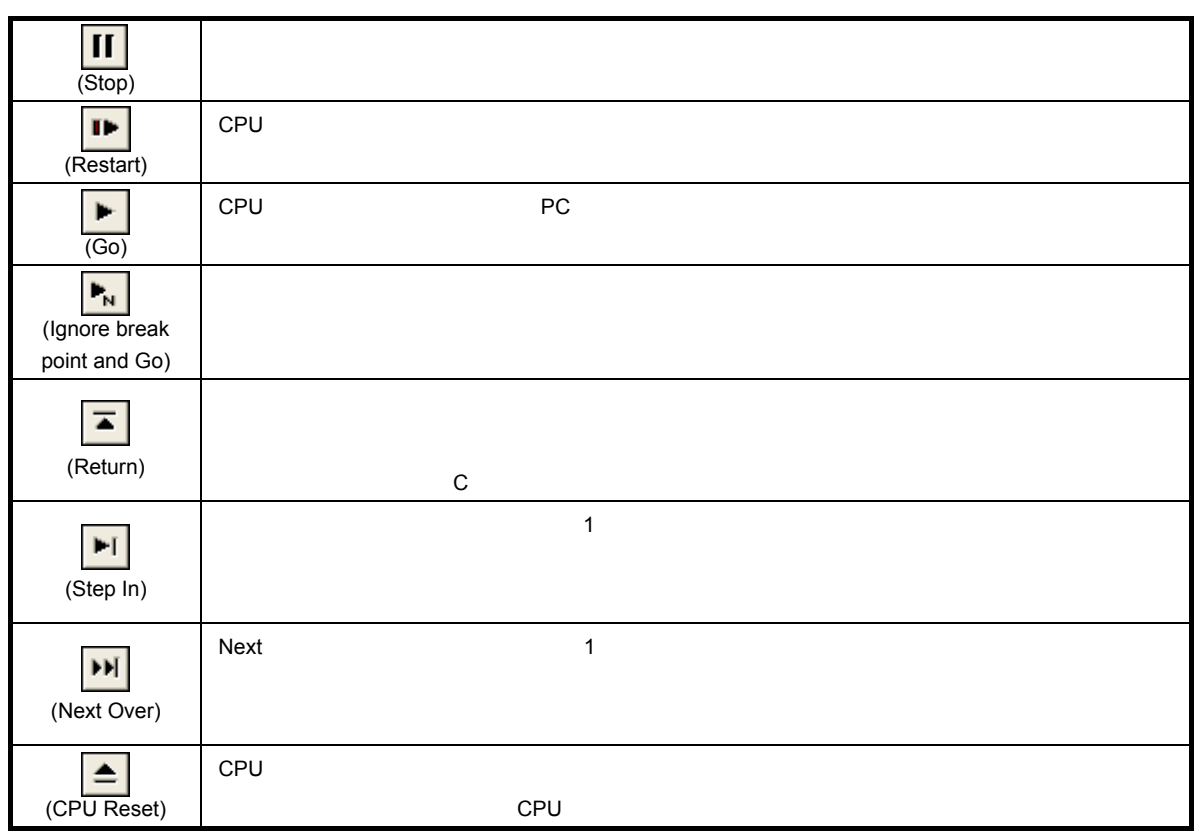

 $3$ 

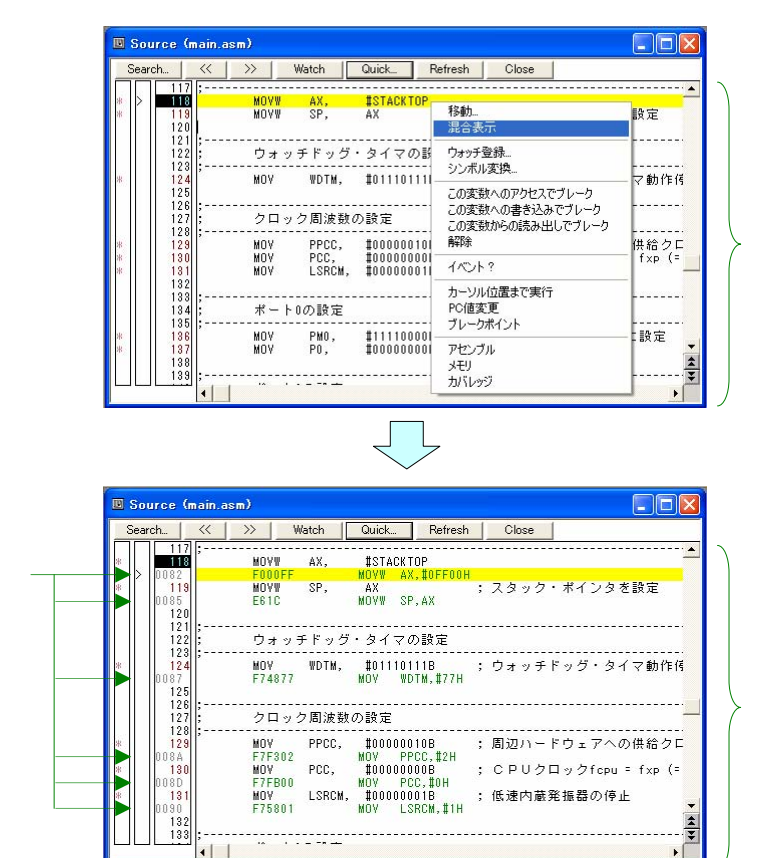

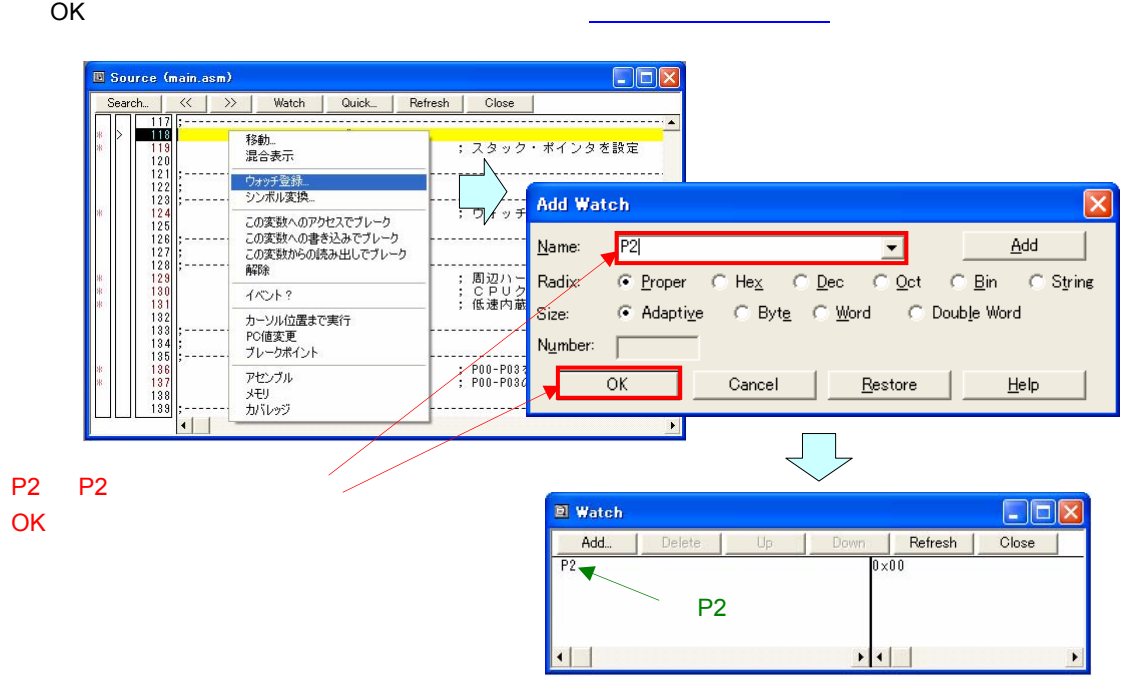

 $PC$ 

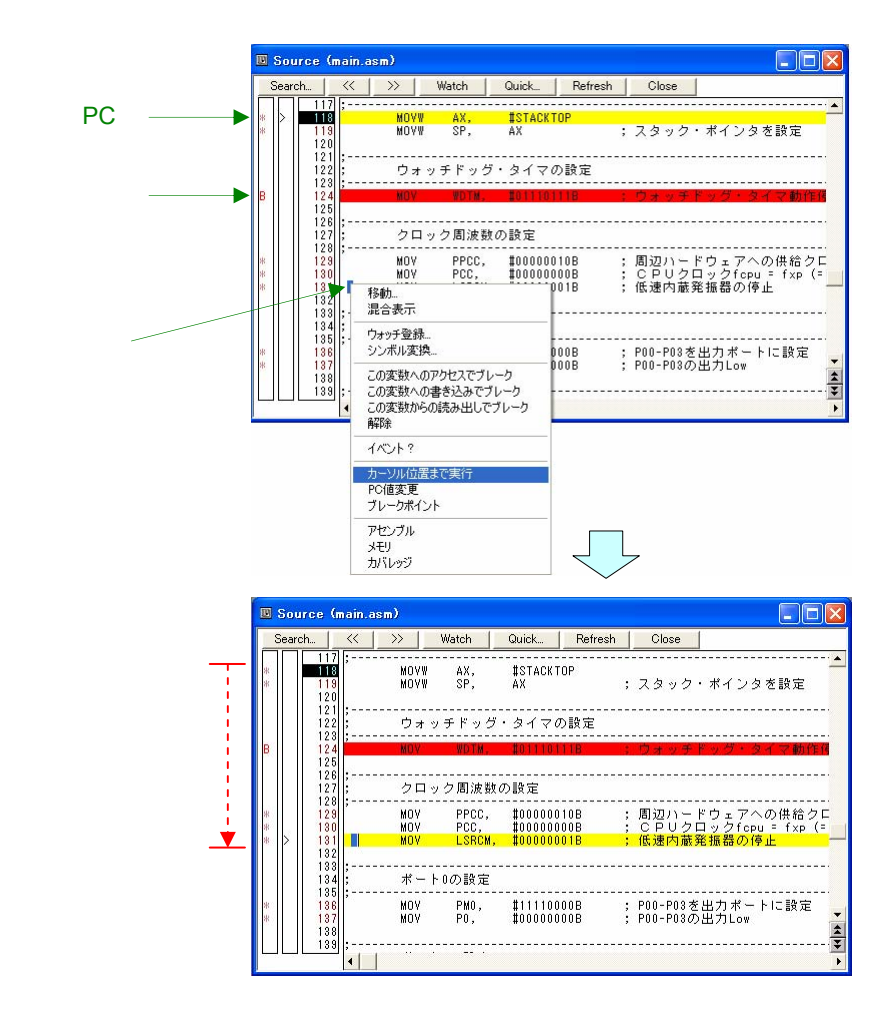

5. 2 **タイミング・チャート・ウインドウ**

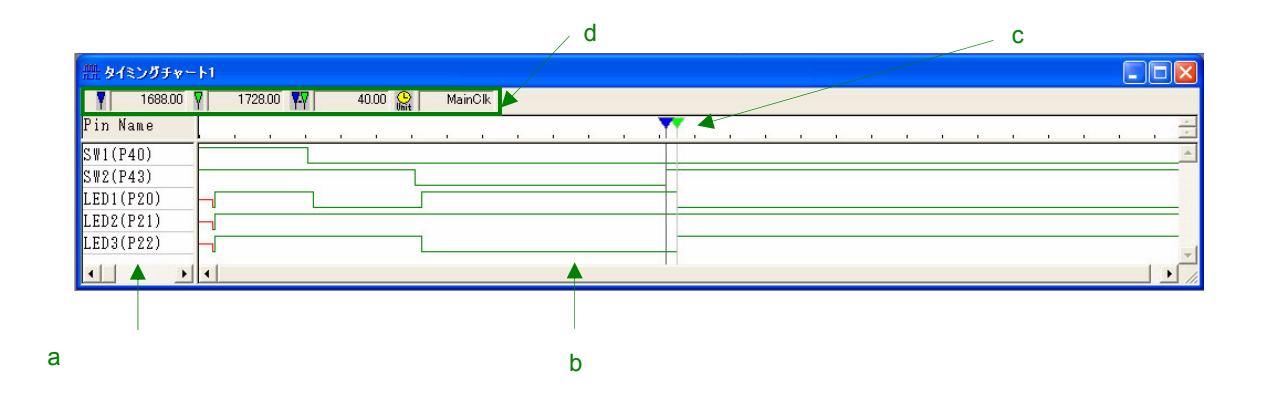

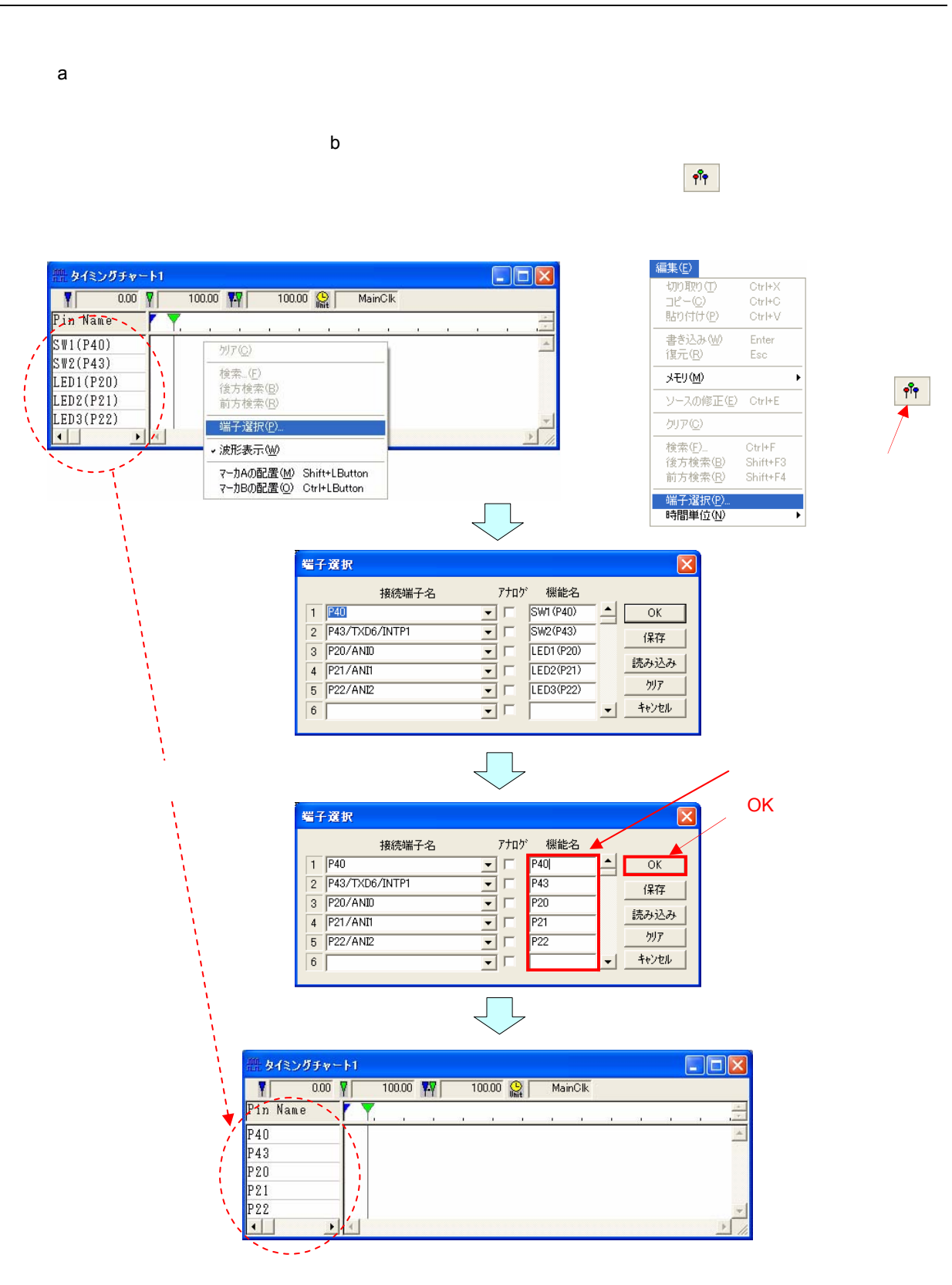

a)  $\alpha$  $\begin{array}{ccc} \times & 1 & \multicolumn{2}{c|}{\bullet} & \multicolumn{2}{c|}{\bullet} \\ \end{array}$ キタイミングチャート1  $\Box$ D $\Box$  $\frac{1}{\sqrt{2}}$  0.0000  $\sqrt{2}$  $\overline{0.0000}$  VV  $\sqrt{1}$  $\begin{array}{c|c} \hline 0.0000 & \text{QH} \\ \hline \end{array}$ Pin Name P40<br>P43<br>P20<br>P21<br>P22 1倍表示 × ⊣ Ξ.  $- - \overline{\mathbf{H}}$  $\frac{1}{2}$  $\begin{array}{|c|c|}\hline x&2 \\ \hline x&1 \\ \hline \end{array}$ 表示M  $\frac{\text{Ctr}\,\text{I+G}}{\text{Ctr}\,\text{I+J}}$ 検索(S).<br>移動(V).  $x^2$ <br> $x^3$ <br> $x^4$ <br> $x^8$ <br> $x^1$ <br> $x^1$ <br> $x^2$ -<br>クィックウォッチ(Q)  $Ctr$   $H$ ウォッチ登録(M) フォッチ追加(D)<br>ウォッチ追加(D)<br>ウォッチ変更(G)。 Del ウォッチ買IR金(I シンボル変換(Y)...  $\begin{array}{c|c}\n & \times 1/32 \\
 \hline\n x 1/16 \\
 x 1/16 \\
 x 1/2 \\
 x 1\n \end{array}$ ズーム②  $\Box$  $\Box$  $\times$ ■ タイミングチャート1  $usec$  $\times 16$ <br> $\times 32$ Pin Name ŀ

 $\begin{array}{c|c|c|c|c} \hline \textbf{L} & \textbf{L} & \textbf{L} \\ \hline \textbf{L} & \textbf{L} & \textbf{L} \\ \hline \end{array}$  $\left| \cdot \right|$ c**)マーカ・エリア**

┪ ٦ĺ

 $P40 P43$ 

P20  $\begin{array}{|c|c|}\n \hline\n \texttt{P21} \\
 \texttt{P22}\n \end{array}$ 

b**)波形エリア**

 $A$  B  $\mathsf b$  $B$ 

2倍表示

적

17

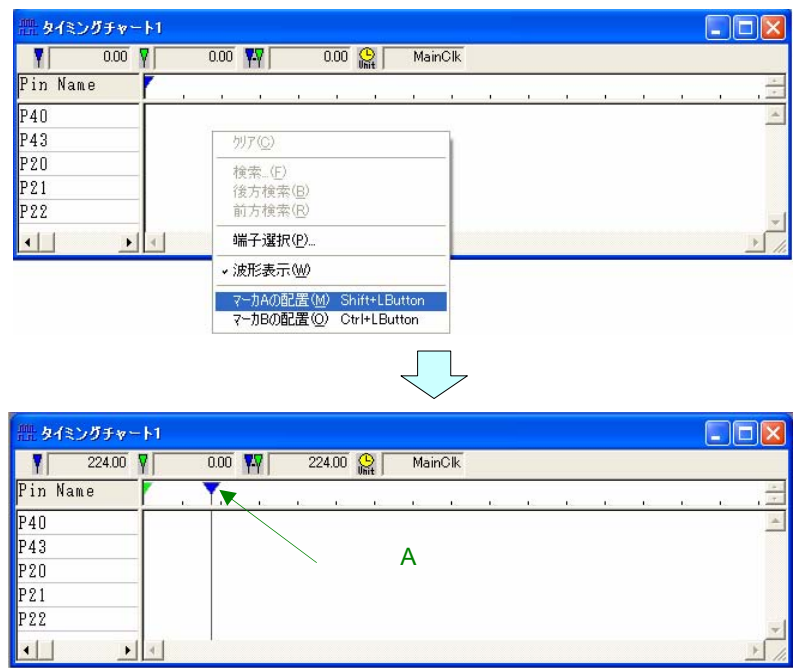

d**)インフォメーション・バー**

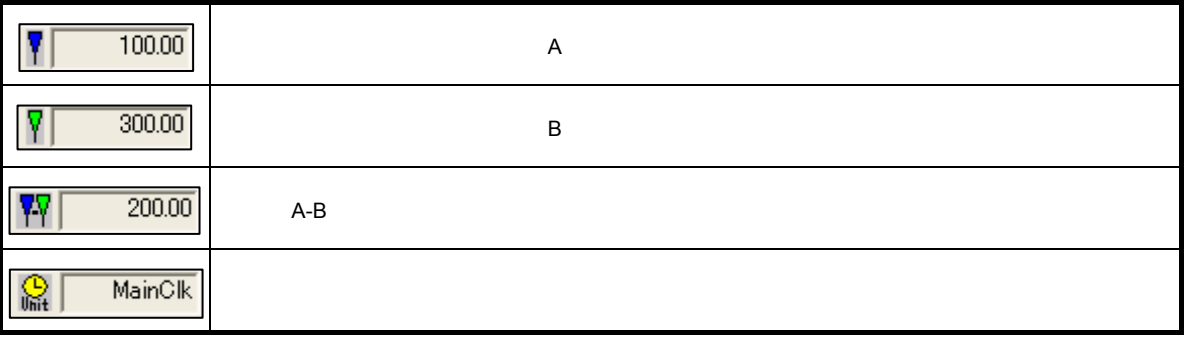

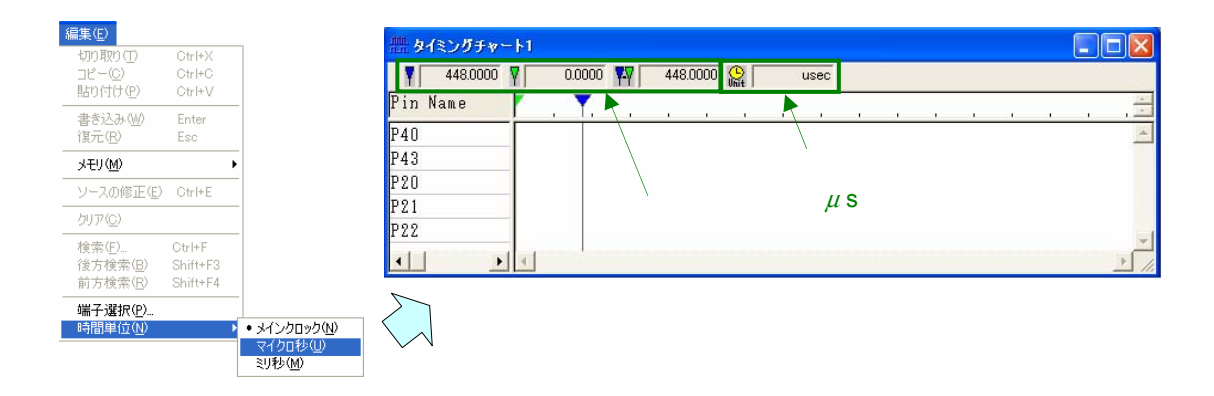

5. 3 **入出力パネル・ウインドウ**

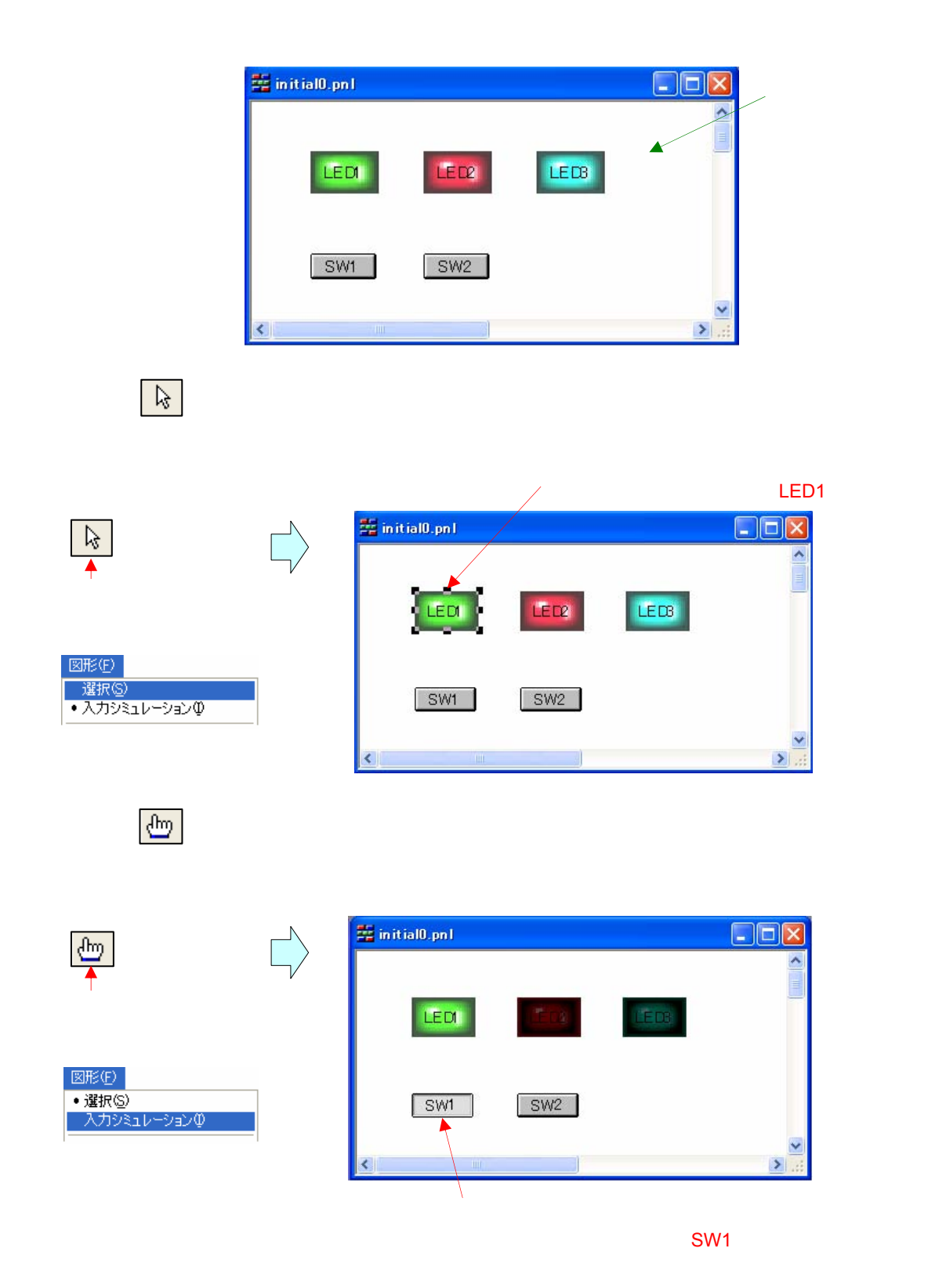

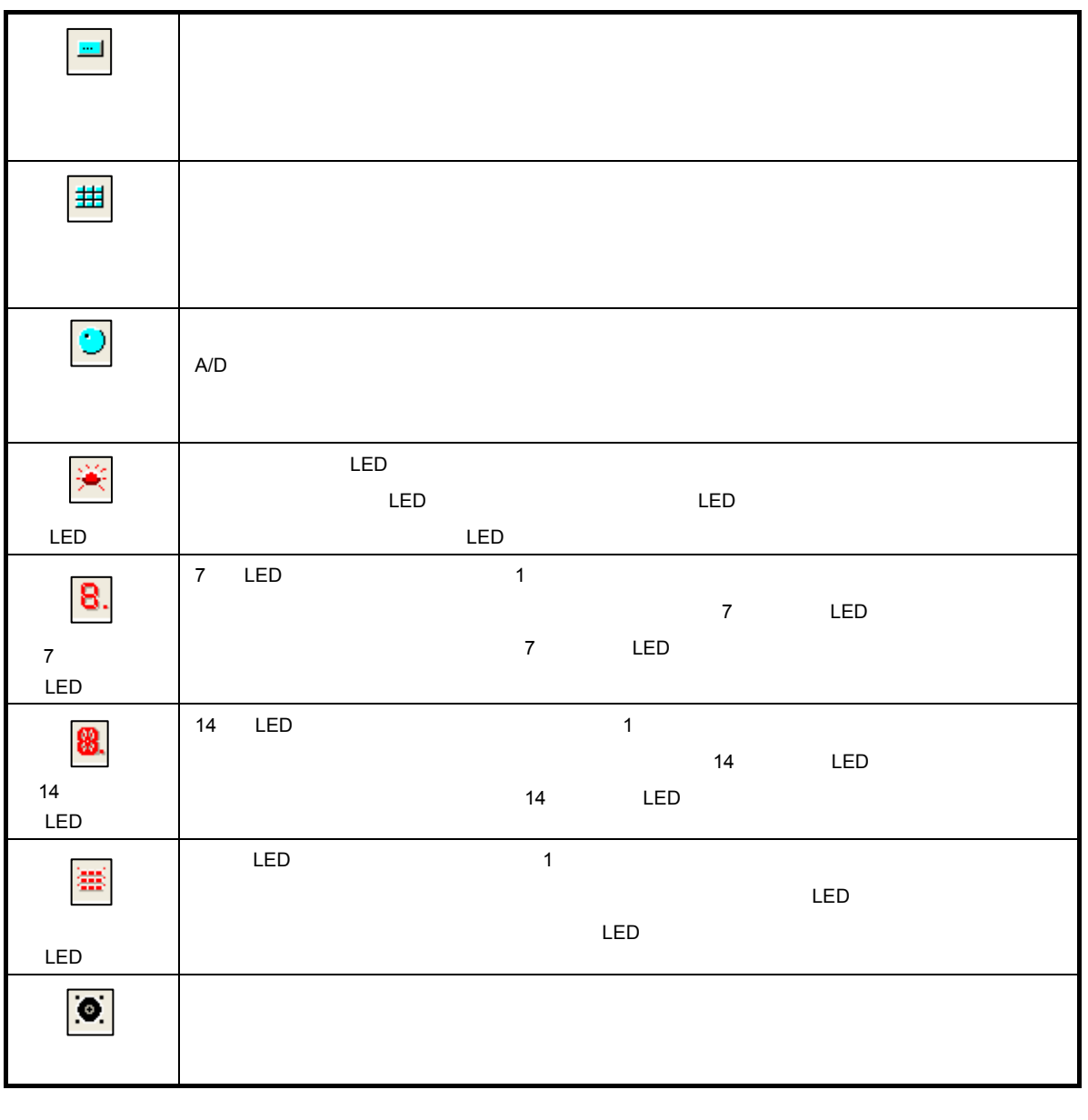

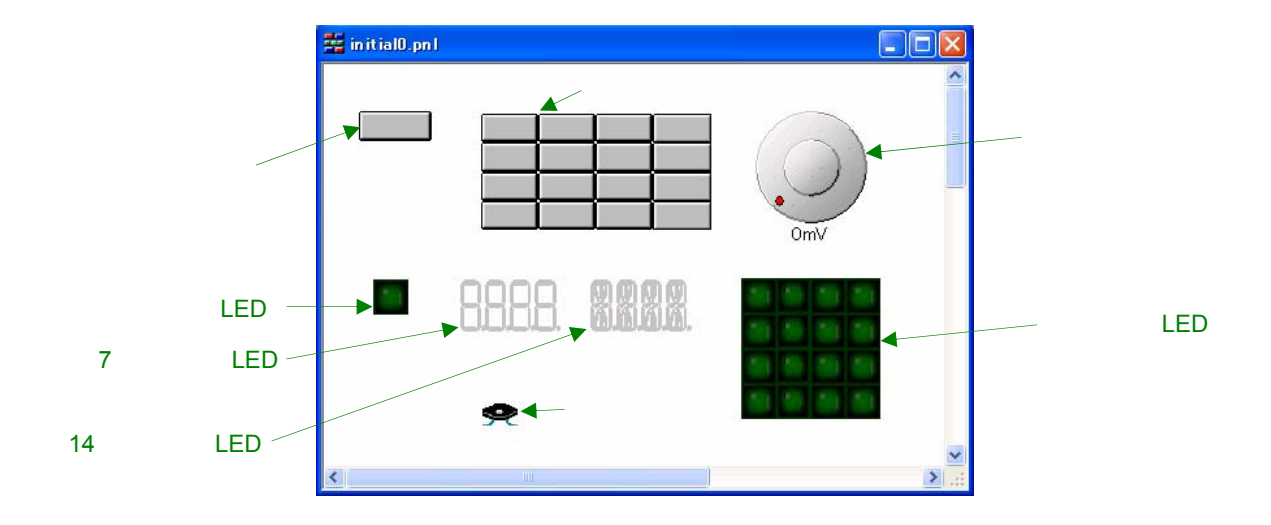

5. 4 **逆アセンブル・ウインドウ**

a)ポイント・

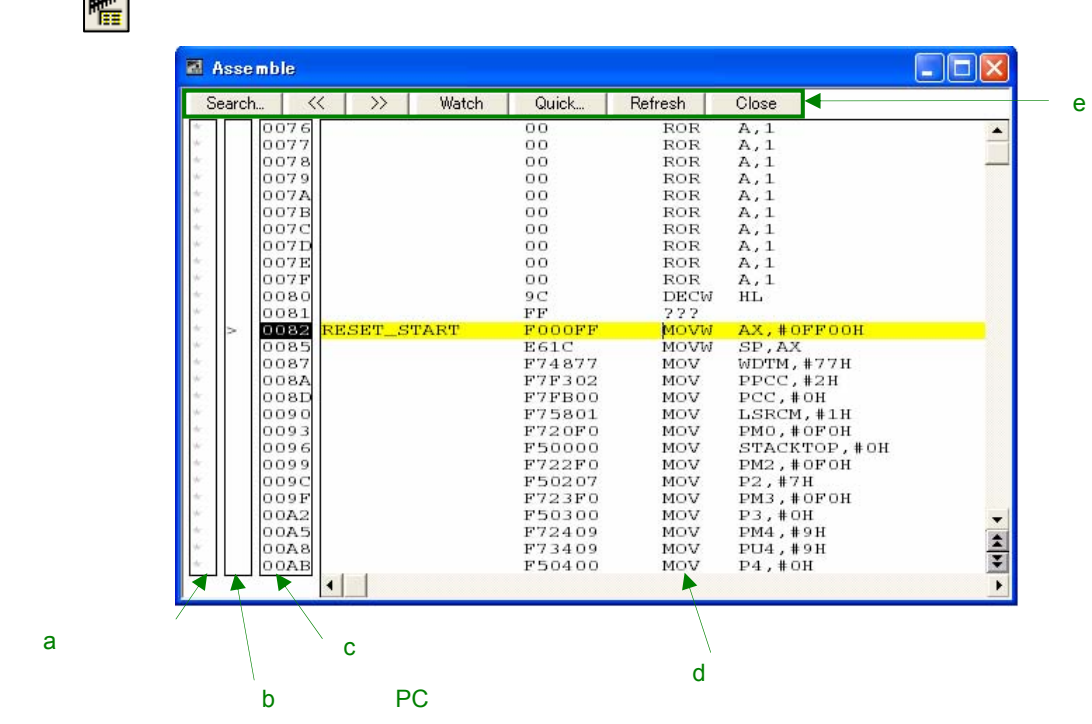

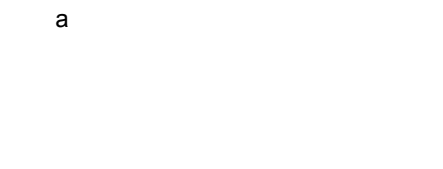

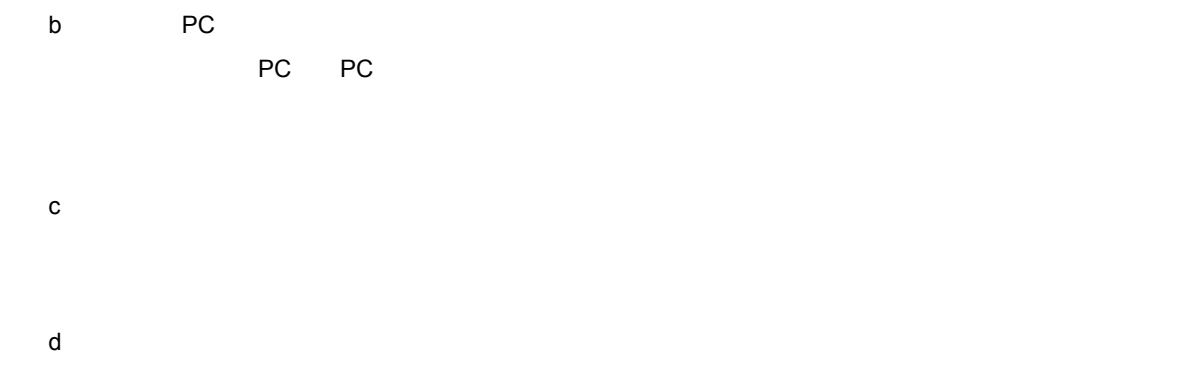

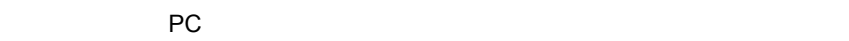

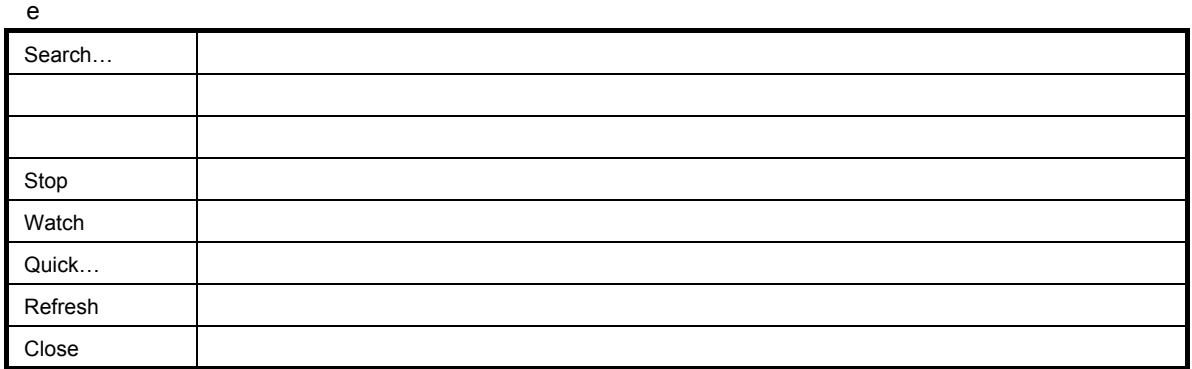

 $\overline{\textbf{3}}$ 

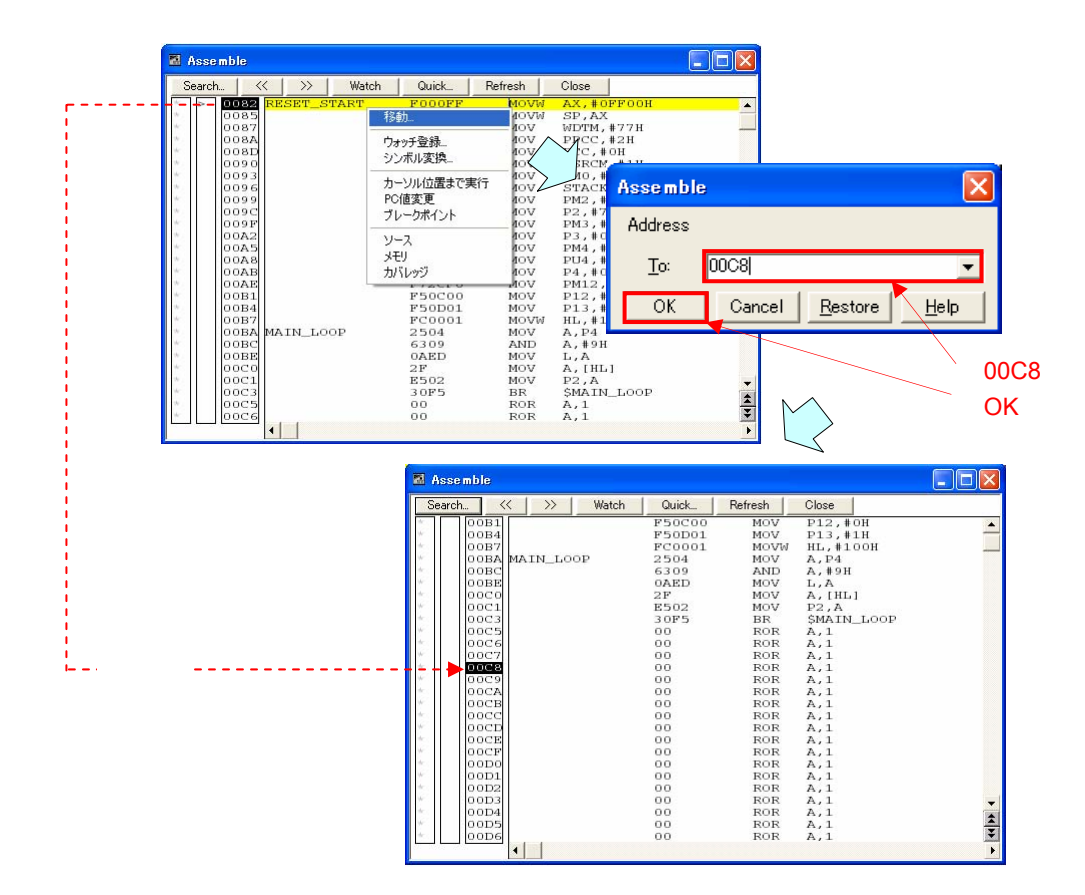

ボタンをクロックすると,指定したデータ[がウォッチ・ウインドウ](#page-42-0)に登録されます。

**El Assemble**  $\Box$ F $\boxtimes$ **EXAMPLE START COOKERT START START START FOOTER MOVIN AX.#01**  $\begin{array}{c|c} \begin{array}{c|c} \text{n.} & \text{s} \\\hline \text{0082} & \text{n.} \end{array} \end{array}$  $\begin{array}{l} \textbf{AX, #0F001} \\ \textbf{XY, #0F01} \\ \textbf{SP, AX} \\ \textbf{WDTM, #77H} \\ \textbf{PPCC, #2H} \\ \textbf{PCC, #0H} \\ \textbf{LMO} \\ \textbf{IMO} \end{array}$ **FOOOFF**<br>E61C<br>F74877<br>F7F302<br>F7FB00 × **NAME OF A REAL PROPERTY OF A REAL PROPERTY OF A RANGE OF A REAL PROPERTY OF A REAL PROPERTY OF A REAL PROPERTY OF A REAL PROPERTY OF A REAL PROPERTY OF A REAL PROPERTY OF A REAL PROPERTY OF A REAL PROPERTY OF A REAL PROPE** u 我針  $\sqrt{ }$ Add Watch  $\boxed{\mathsf{x}}$ ウォッチ登録...<br>シンボル変換...  $\frac{1}{2}$  $P2$ Add カーソル位置まで実行<br>PC値変更<br>ブレークポイント ٦, Name:  $\overline{\phantom{a}}$ C Proper C Hex C Dec C Oct C Bin C String  $\begin{array}{c} 0.0 \text{A} \text{B} \\ 0.0 \text{A} \text{B} \\ 0.0 \text{A} \\ 0.0 \text{A} \\ 0.0 \text{B} \\ 0.0 \text{B} \\ 0.0 \text{B} \\ 0.0 \text{B} \\ 0.0 \text{B} \\ 0.0 \text{B} \\ 0.0 \text{C} \\ 0.0 \text{C} \\ 0.0 \text{C} \\ 0.0 \text{C} \\ 0.0 \text{C} \\ 0.0 \text{C} \\ 0.0 \text{C} \\ 0.0 \text{C} \\ 0.0 \text{C} \\ 0.0 \text{C} \\ 0.$ Radix PI)<br>PI) ソース<br>メモリ<br>カバレッジ  $\bullet$  Adaptive C Byte C Word C Double Word ∕size: Number:  $\Gamma$ **AAIN\_LOOP** アソ<br>6309<br>0AED<br>2F<br>E502<br>80F5<br>00<br>00 /  $\overline{\rm OK}$  $\underline{\text{Restore}}$  $\overline{\phantom{a}}$  $\underline{\mathsf{He}}{}{\mathsf{lp}}$  $\frac{\text{SMA}}{\text{A},1}$  $\frac{1}{\sqrt{2}}$  $00C6$ P2 P2 **El** Watch  $\Box$ o $\times$ OK マイングライバー Add... | Delete Down | Refresh Close  $\mathbb{R}^2$  $\overline{0\times0.0}$  $\sqrt[2]{\bullet}$ P<sub>2</sub>  $| \cdot | \cdot |$  $\left| \cdot \right|$ 

 $PC$ 

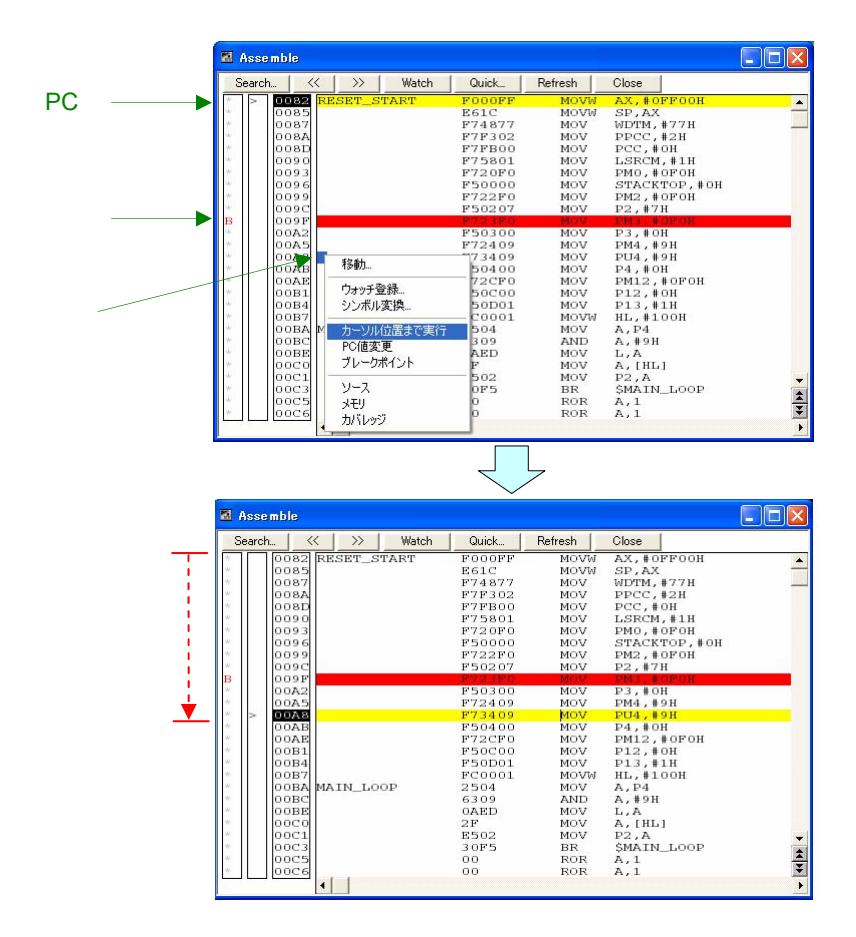

38 U18787JJ2V0AN

 $\sim$  50  $\,$ 

5. 5 **メモリ・ウインドウ**

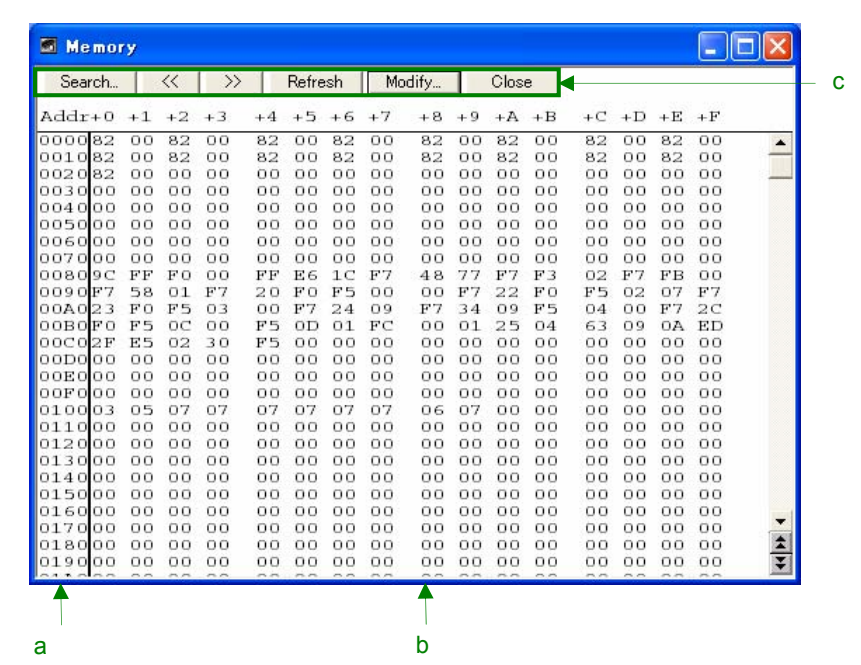

 $\mathscr{B}_{\mathbb{C}}$ 

a**)アドレス表示エリア**

b**)メモリ表示エリア**

 $\blacksquare$ 

 $ESC$ 

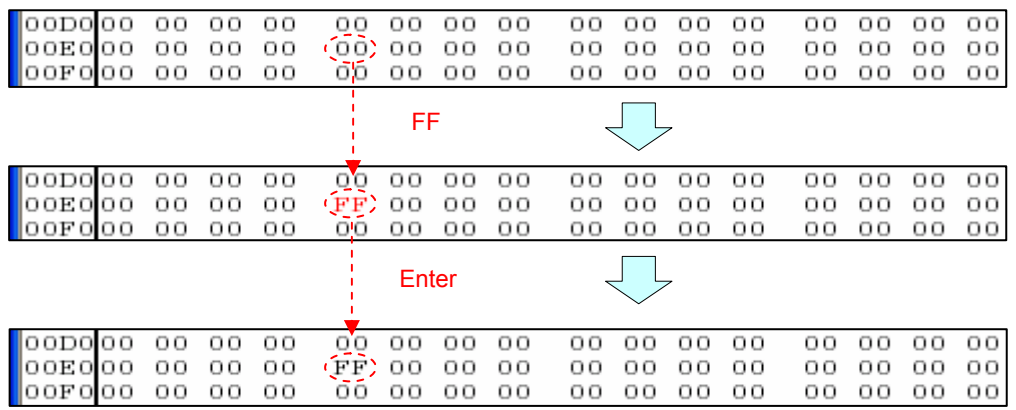

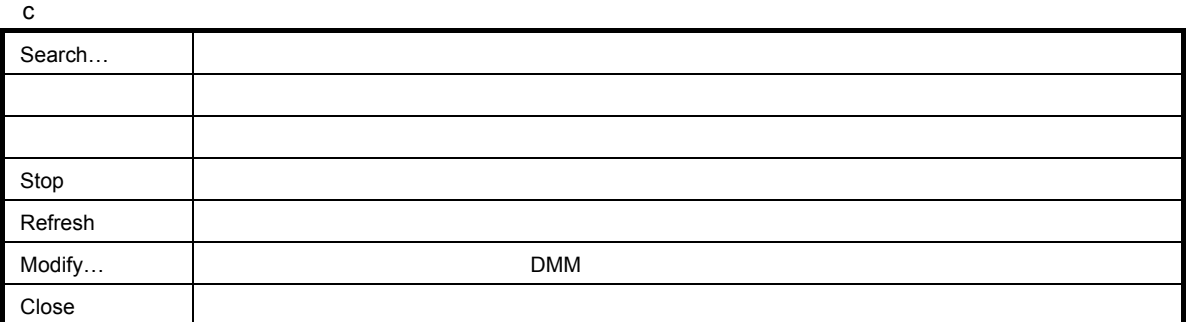

 $3$ 

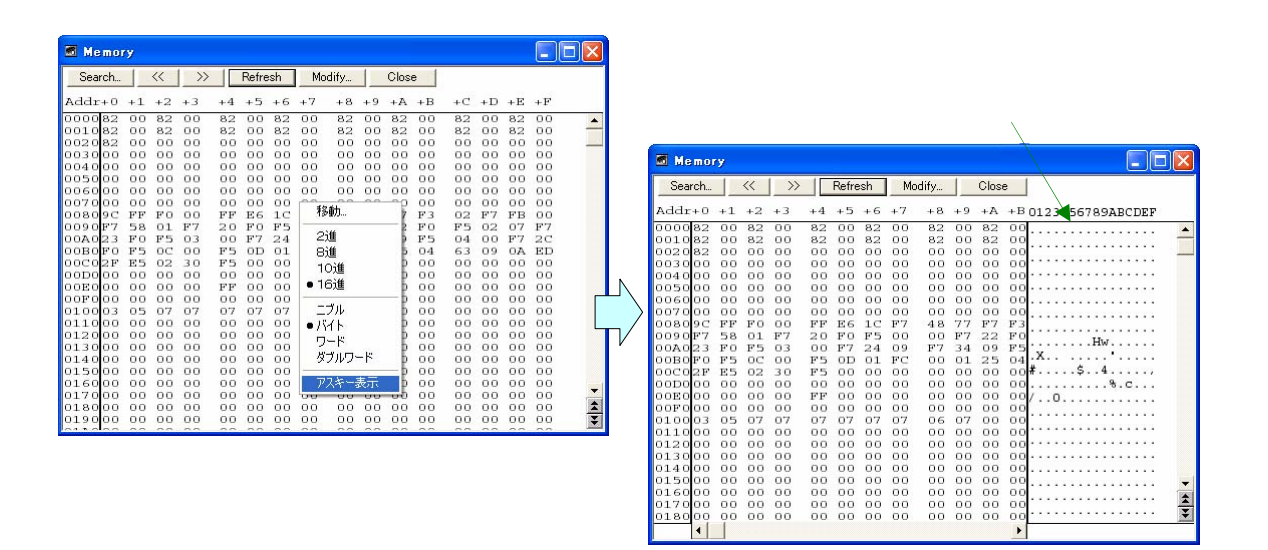

 $\mathbf{2}$ 

**DE** 

 $\epsilon$  .

 $rac{1}{\sqrt{2}}$ 

11110111<br>00001101

 $+5$ 

 $\sim$  16 16 **DEIX** Memory 2進数で表示Search... | << | >> | Refresh | Modify... | Close |  $ad_{\text{max}}$  $\overline{11}$  $12.13$  $\overline{A}$  $+5 + 6 + 7$  $\begin{array}{r} \texttt{1} \\ \texttt{1} \\ \texttt{2} \\ \texttt{3} \\ \texttt{4} \\ \texttt{5} \\ \texttt{6} \\ \texttt{7} \\ \texttt{8} \\ \texttt{9} \\ \texttt{1} \\ \texttt{1} \\ \texttt{2} \\ \texttt{3} \\ \texttt{4} \\ \texttt{5} \\ \texttt{6} \\ \texttt{7} \\ \texttt{8} \\ \texttt{9} \\ \texttt{1} \\ \texttt{1} \\ \texttt{2} \\ \texttt{3} \\ \texttt{4} \\ \texttt{5} \\ \texttt{6} \\ \texttt{7} \\ \texttt{8} \\ \texttt{9} \\ \texttt$  $\overline{AB}$  $\overline{a}$  $\pm \overline{\nu}$  $+6$ <br>  $+82$ <br>  $+82$ <br>  $+82$ <br>  $+6$ <br>  $+82$ <br>  $+6$ <br>  $+6$ <br>  $+82$ <br>  $+6$ <br>  $+6$ Б **S** Memory  $\dot{=}$ Search. | << |  $\gg$  | Refresh | Modify... Close |  $ddr+0$  $+1$  $+2$  $\sqrt{ }$  $\overline{4}$  $\begin{array}{l} 0.0000010\\ 0.0000010\\ 0.0000000\\ 0.0000000\\ 0.0000000\\ 0.0000000\\ 0.0000000\\ 0.0000011\\ 11110000\\ 0.0000000\\ 0.0000000\\ 0.0000000\\ 0.0000000\\ 0.0000000\\ 0.0000000\\ 0.0000000\\ 0.0000000\\ 0.0000000\\ 0.0000000\\ 0.00$  $R<sup>+</sup>$ I۱ アスキー表示 000000  $\frac{1}{2}$ 00000000<br>00000000

 $8$ ,  $10$ ,  $16$ 

<span id="page-42-0"></span>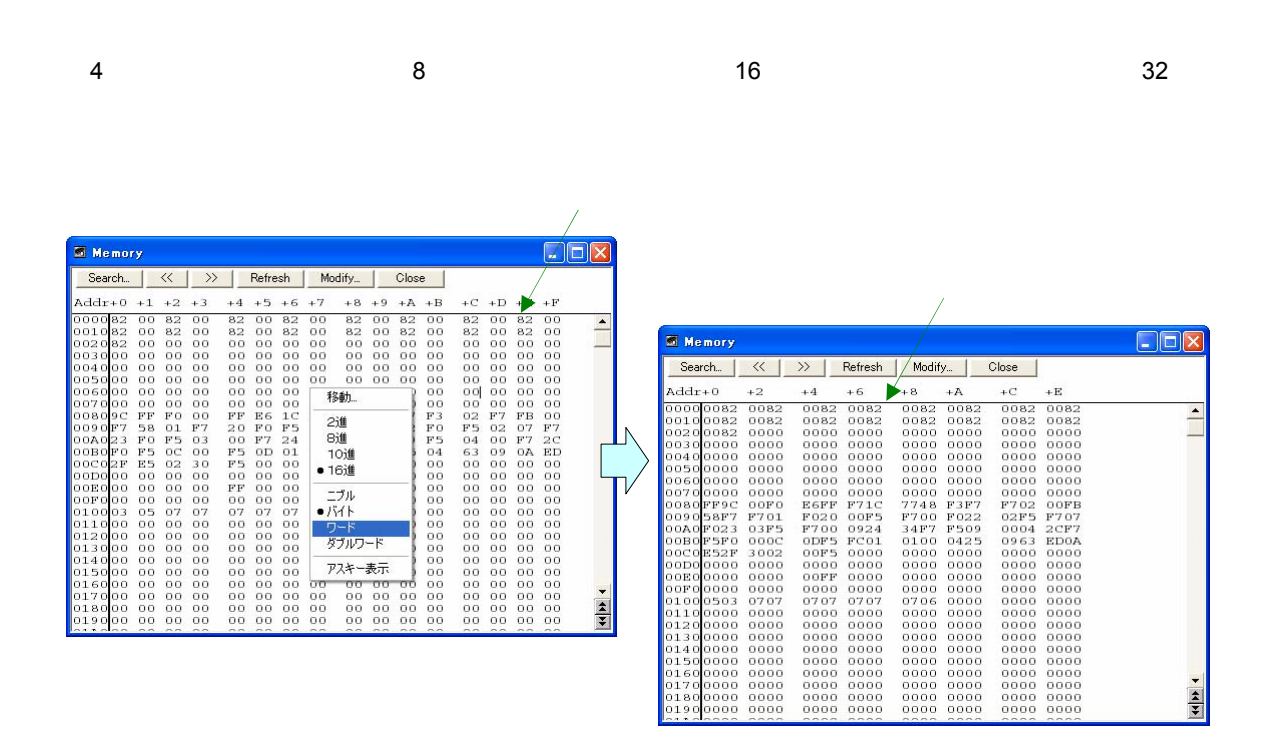

5**章** SM+**の主な機能**

5. 6 **ウォッチ・ウインドウ**

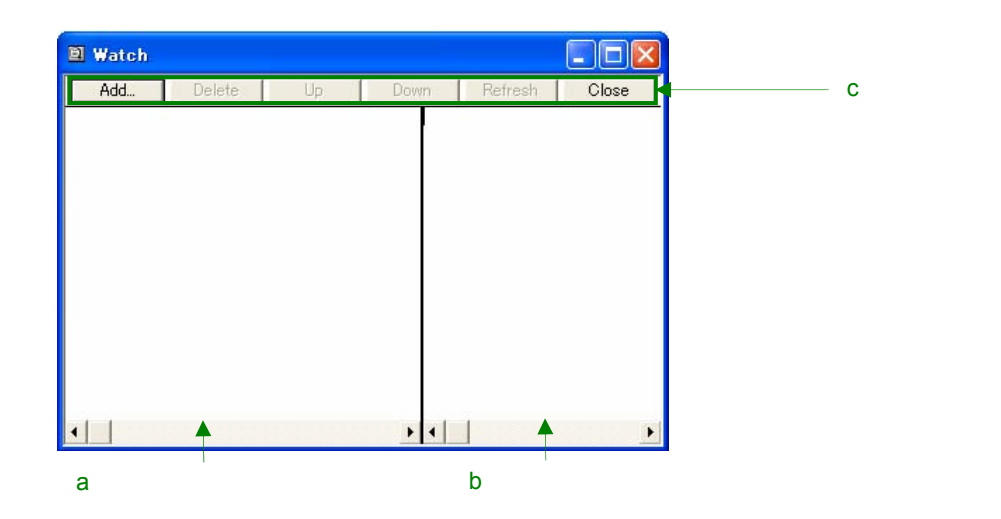

登録したデータ値の推移を表示します。メニューの[ブラウズ]→[ウォッチ]を選択,またはツール・バーの

a**)シンボル名表示エリア**

b**)データ値表示/設定エリア**

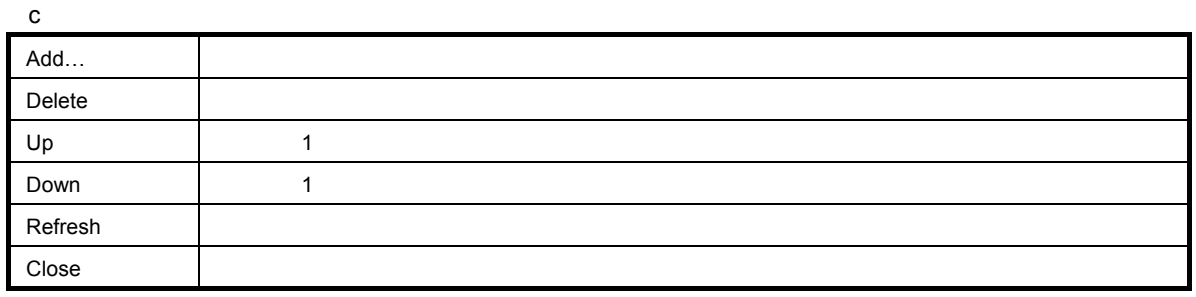

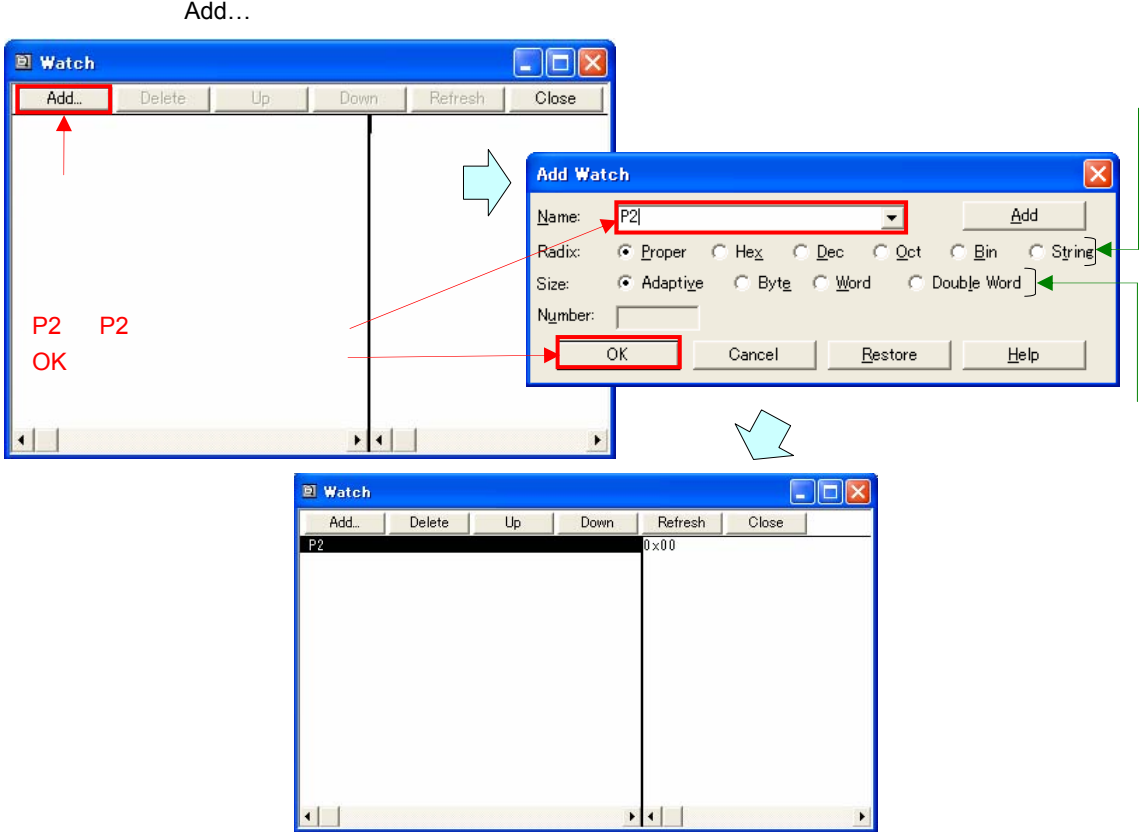

2  $\vert$  2 8 2 3 10 10 16 20 | 16 文字列 選択行を文字列表示 自動(デフォルト) ディバッガ・オプション設定ダイアログ(メニューの[オプション]→[デバッガオプション]  $\sim$  16 $\sim$   $\sim$  16 $\sim$ 

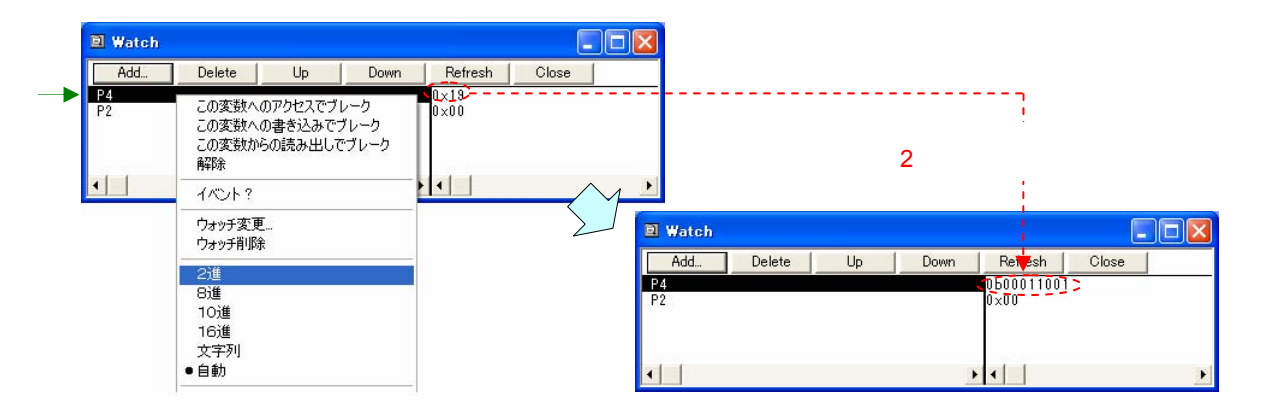

レジスタを表示します。メニューの[ブラウズ]→[レジスタ]を選択,またはツール・バーの ボタンを

5. 7 **レジスタ・ウインドウ**

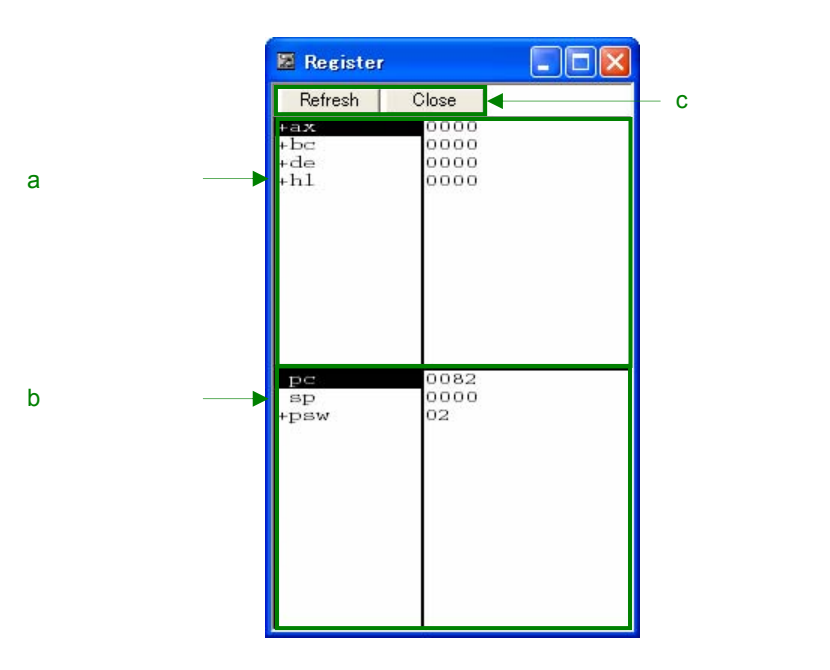

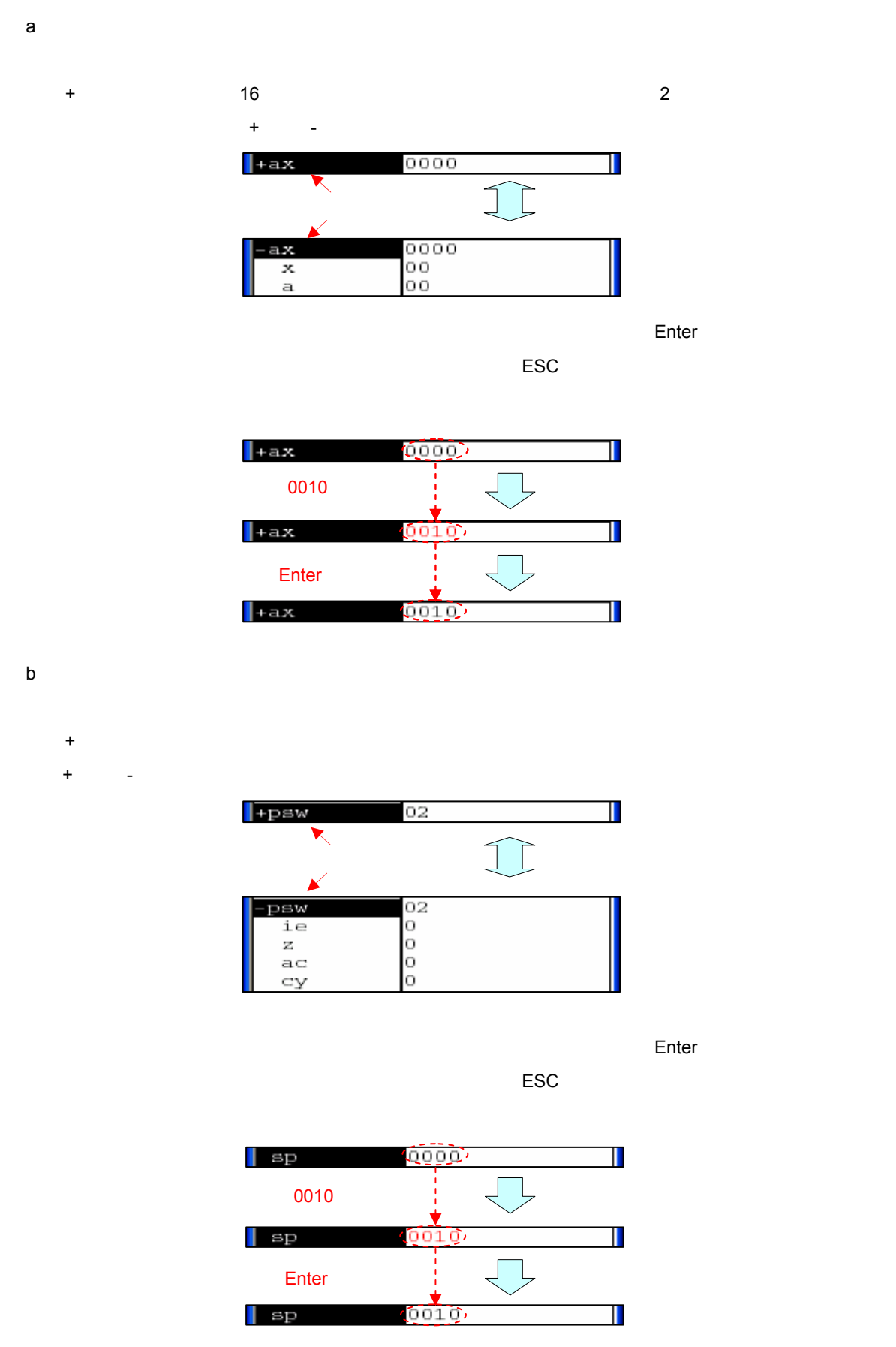

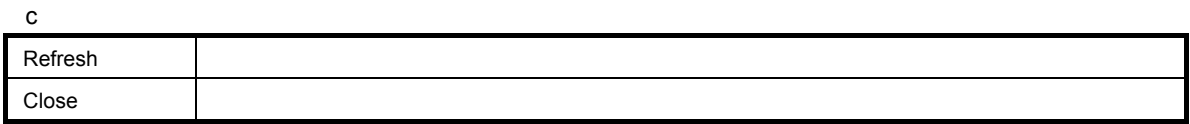

 $\overline{2}$ 

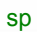

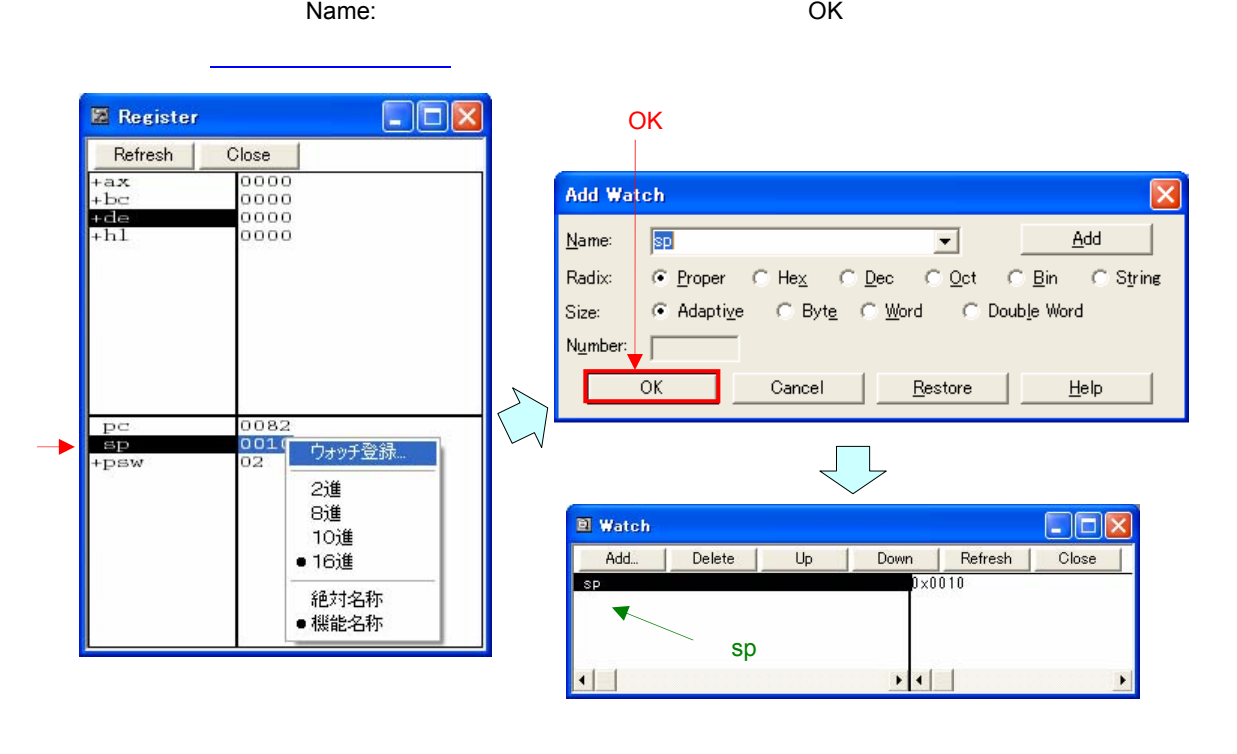

 $-2$ ,  $-8$ 

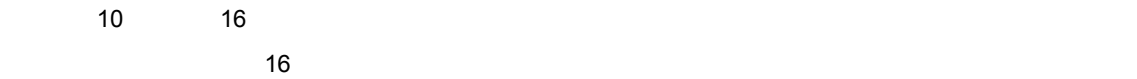

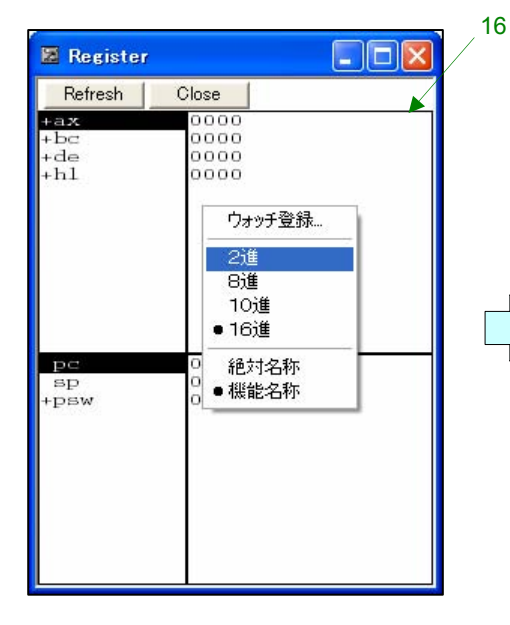

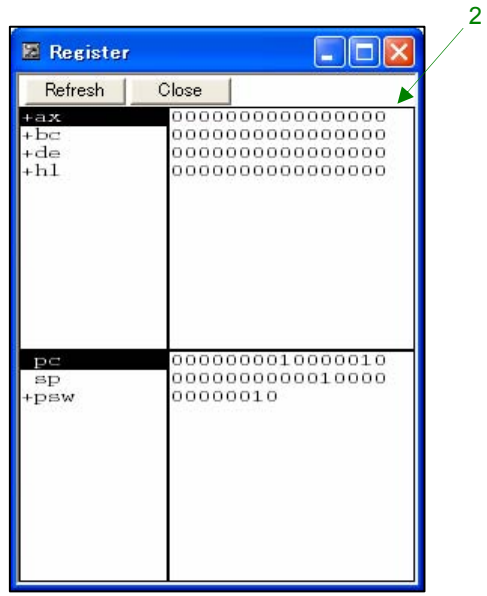

#### 5. 8 SFR

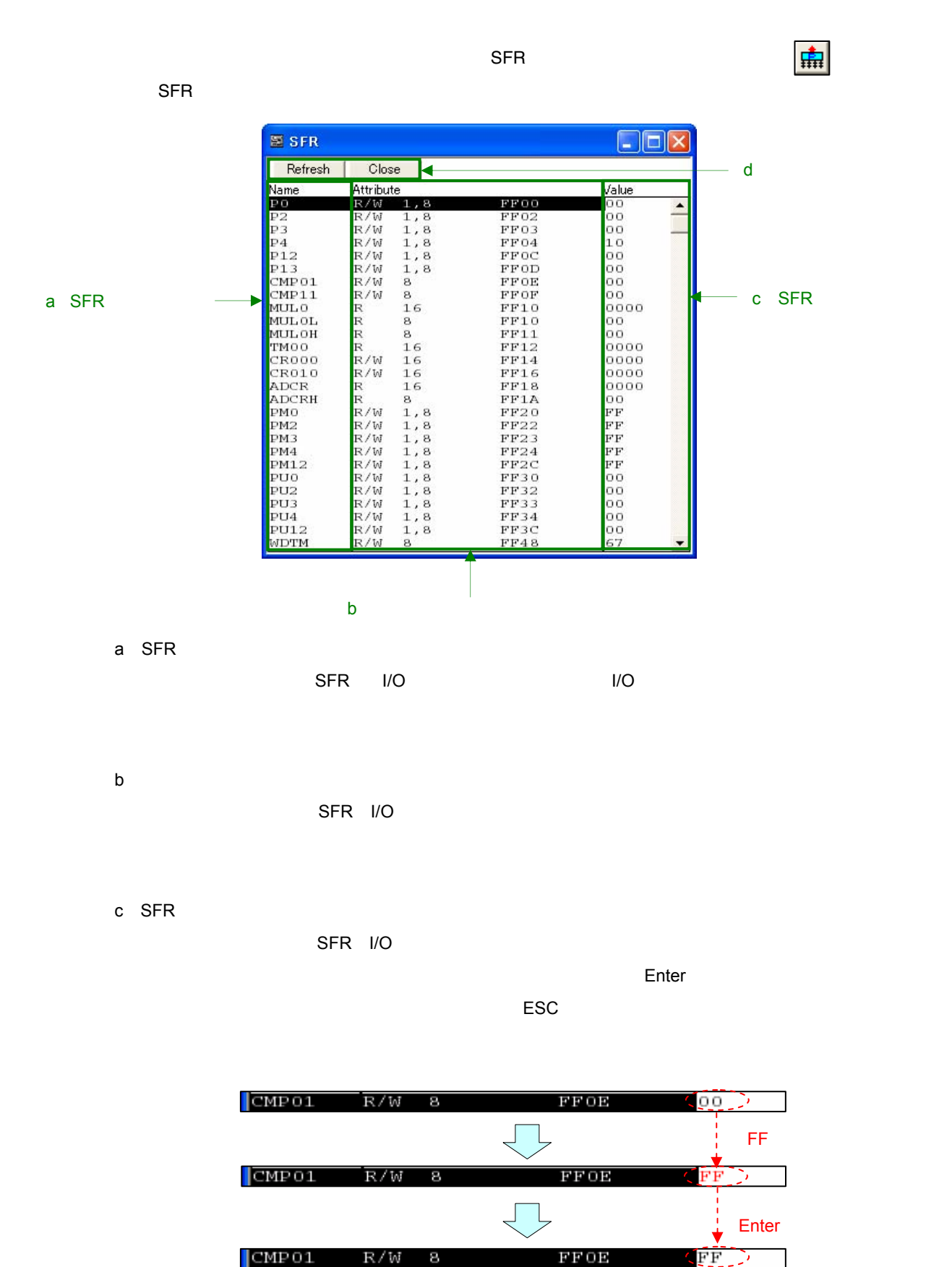

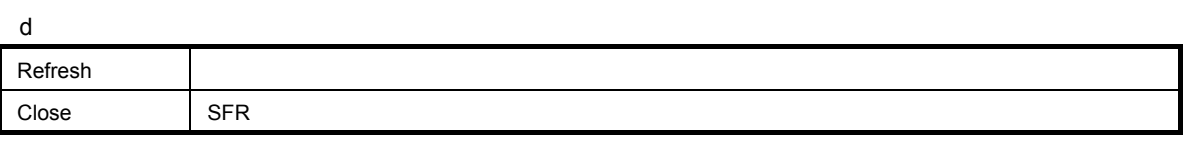

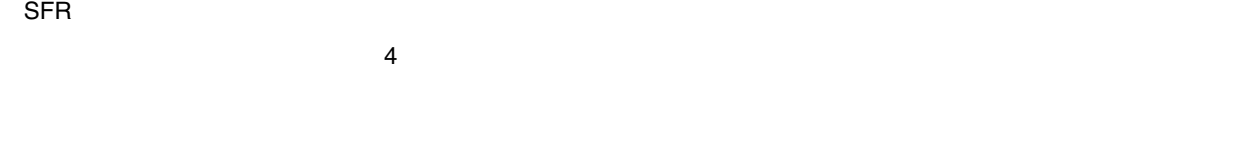

 $SFR$ 

 $\Sigma$ , アドレス語で, アドレス道式 SFR のドレス値またはSFR のドレス値またはSFR のドレス値

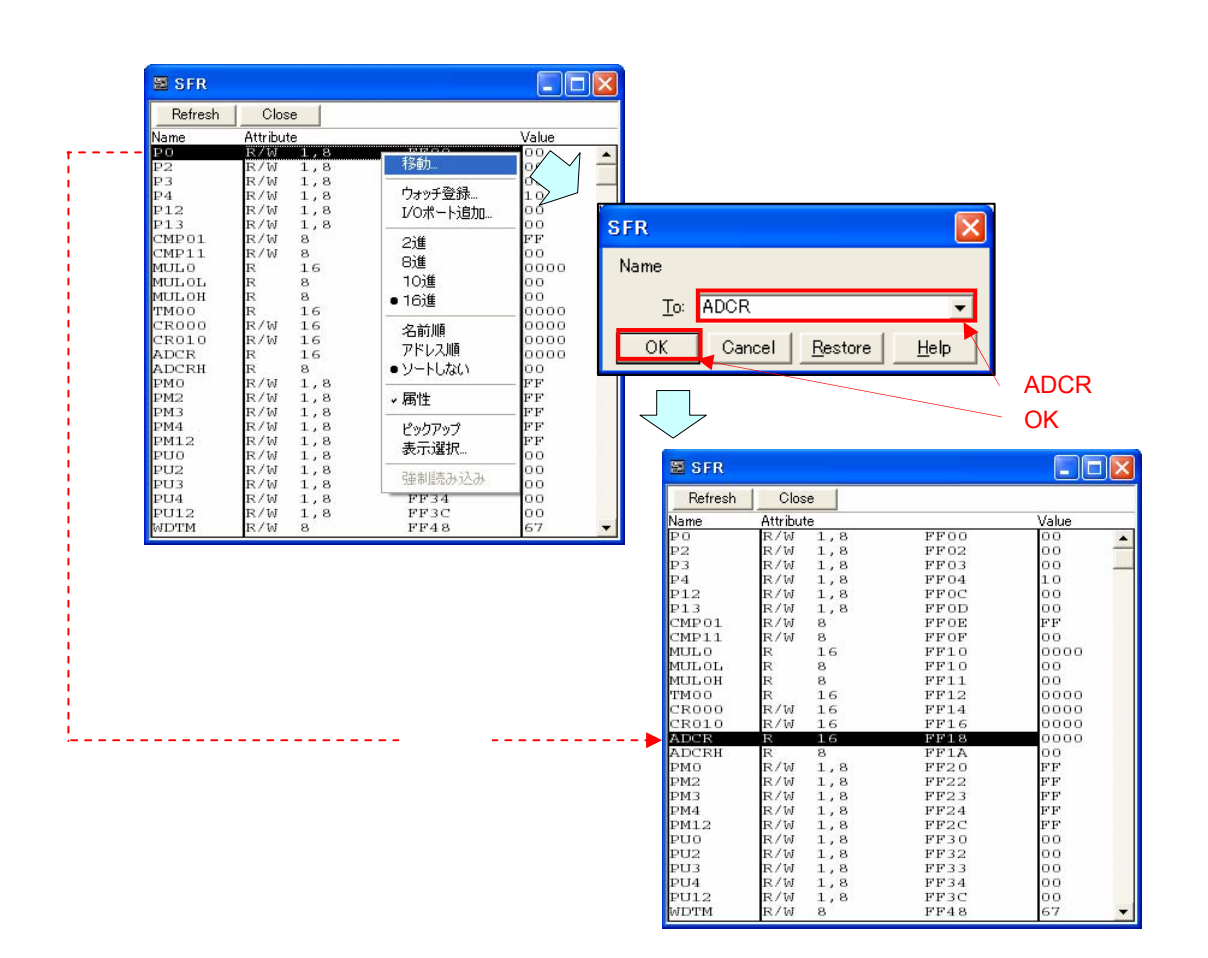

 $\Sigma$ スタインドウエジスタ名をクリスタ名をクリスタ名をクリスタ名をクリスタ名をクリスタ名をクリスタ

 $N$ ame: $\blacksquare$ 

たデータが[ウォッチ・ウインドウに](#page-42-0)登録されます。

OK

**E** SFR  $\Box$  $\Box$  $\times$ Refresh | Close | Attribute  $\overline{1,8}$  $\overline{\phantom{0}}$ 移軌  $1, 8$ <br>  $1, 1, 8$ <br>  $1, 1, 8$ <br>  $1, 8$ <br>  $8$ <br>  $8$ <br>  $16$ <br>  $9$ KRRKRRKRRRRRRRRRRX/WWWWW ウォッチ登録  $_{P13}^{P12}$ I/Oポート追加... **CMP11 MULLOUS**<br>MULLOUS CRO10 CRO20<br>ADCR ADCR ADCR PM2<br>PM2<br>PM4 PM4<br>PM4 PM4<br>PU12<br>PU3<br>PU3<br>PU3<br>PU3<br>PU3<br>PU3<br>PU4<br>PU12<br>PU12<br>PU12 2進<br>8進 8 名前順 名前期<br>アドレス順<br>● ソートしない ▼属性 ピックアップ 表示選択 強制読み込み  $\begin{array}{c} \text{F} \text{F} \text{F} \text{F} \\ \text{FF} \text{3} \\ \text{FF} \text{4} \text{8} \end{array}$ 

**Add Watch**  $\overline{\mathsf{x}}$ Name:  $\boxed{P0}$  $\overline{\phantom{a}}$  $\Delta d$ Radix: ⊙ Proper C Hex C Dec C Oct  $C$  Bin  $\bigcirc$  String  $\bullet$  Adaptive Size: ⊙ Byte © Word C Double Word Number:  $\alpha$  $\texttt{Cancel}$  $Restore$ </u>  $\underline{\mathsf{He}}{}{\mathsf{lp}}$ **El Watch**  $\Box$ o $\times$ Add... Delete |  $Up$ Down Refresh  $\boxed{P0}$  $0 \times 00$ P<sub>0</sub>

> $\left| \cdot \right|$  $\blacktriangleright$

16

 $\Box$ D|x

P

**E** SFR Refresh | Close |  $\overline{m}$ Attribute Valu FF00  $R/M$ .<br>Ekstern m **PROD** 00<br>
FF02 00<br>移動… R/W<br>R/W<br>R/W<br>R/W<br>R/W<br>R/W  $\begin{array}{l} 1\,,\, 8\\ 1\,,\, 8\\ 1\,,\, 8\\ 8\\ 8\\ 1\\ 6\\ 8\\ 1\\ 6\\ 8\\ 1\\ 6\\ 1\\ 6\\ 1\\ 6\\ 1\\ 6\\ 1\\ 6\\ 1\\ 6\\ 1\\ 6\\ 1\\ 6\\ 1\\ 6\\ 1\\ 6\\ 1\\ 6\\ 1\\ 6\\ 1\\ 6\\ 1\\ 6\\ 1\\ 6\\ 1\\ 6\\ 1\\ 6\\ 1\\ 6\\ 1\\ 6\\ 1\\ 6\\ 1\\ 6\\ 1\\ 6\\ 1\\ 6\\ 1\\ 6\\ 1\\ 6\\ 1\\ 6\\ 1\\ 6\\$ -<br>ウォッチ登録...<br>I/Oポート追加. '13<br>'MP01<br>'MP11<br>|ULO 2谁  $\frac{1}{2}$ B進 MULOH<br>MULOH 10進 TROOO R/W<br>R/W  $• 16$ 進  $R010$ lŏ ADC1

> 、属性 ピックアップ 表示選択 強制読み込み

FF48 6

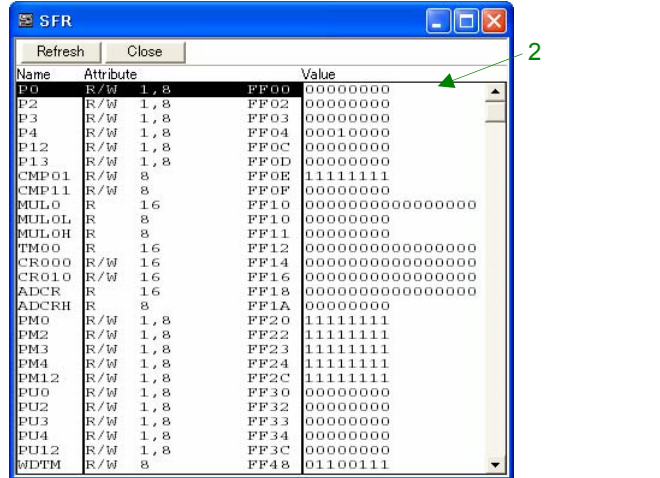

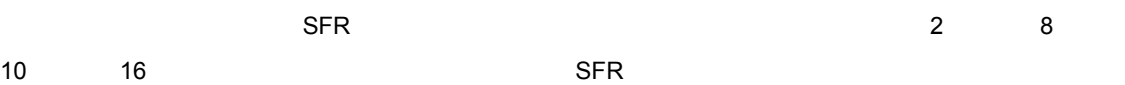

ルトでは16進数表示)。

パパマ マングランド バインド・シーク

P<sub>0</sub>

48 U18787JJ2V0AN

ADCRH

PMO

PM2 PM: FM3<br>PM4<br>PM12<br>PU2<br>PU3<br>PU4

 $\frac{1}{2111}$ 

WDTM

 $SFR$ 

 $\Sigma$  ,  $\Sigma$  ,  $\Sigma$ 

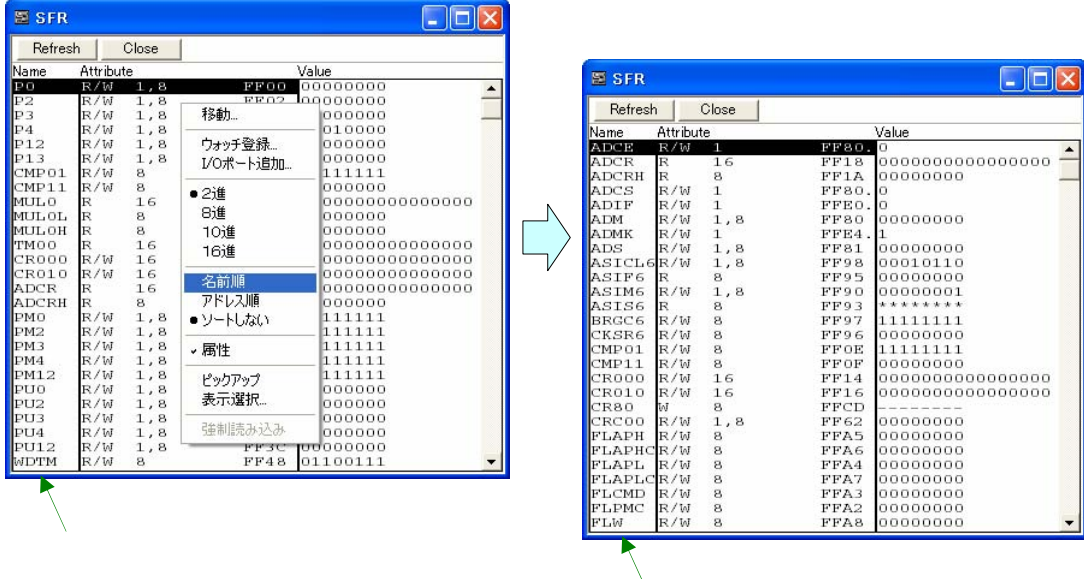

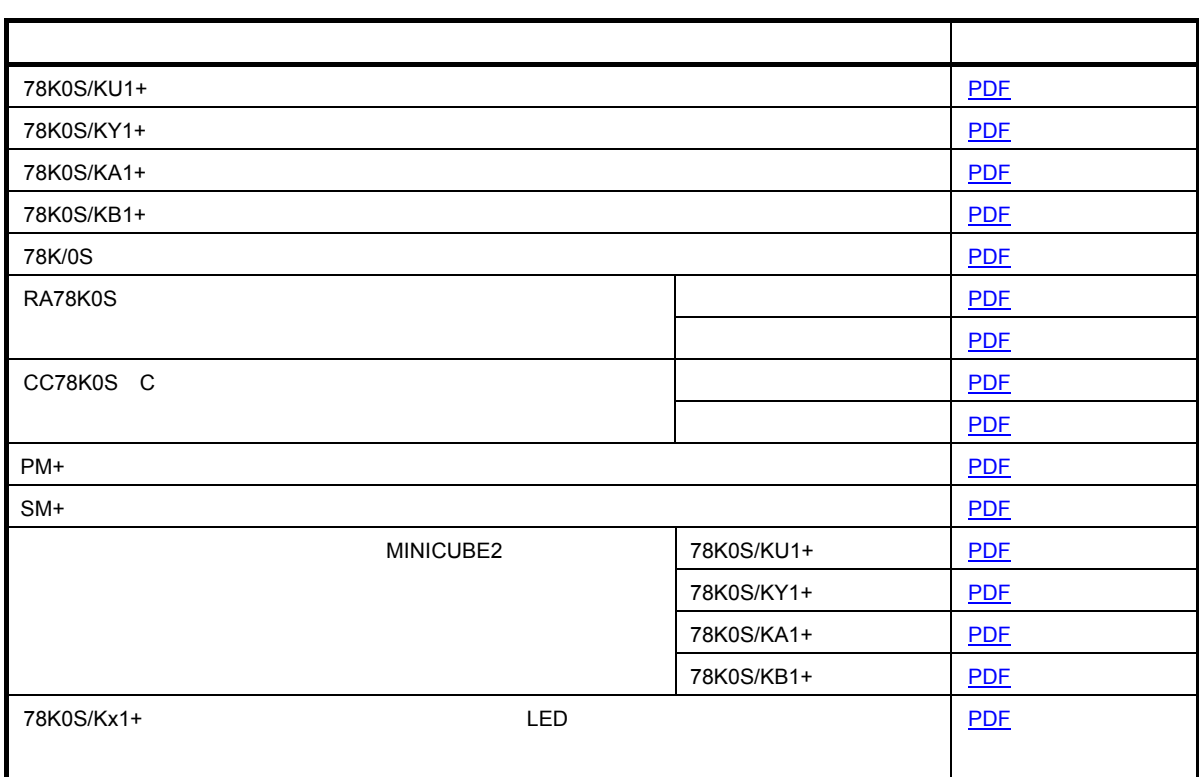

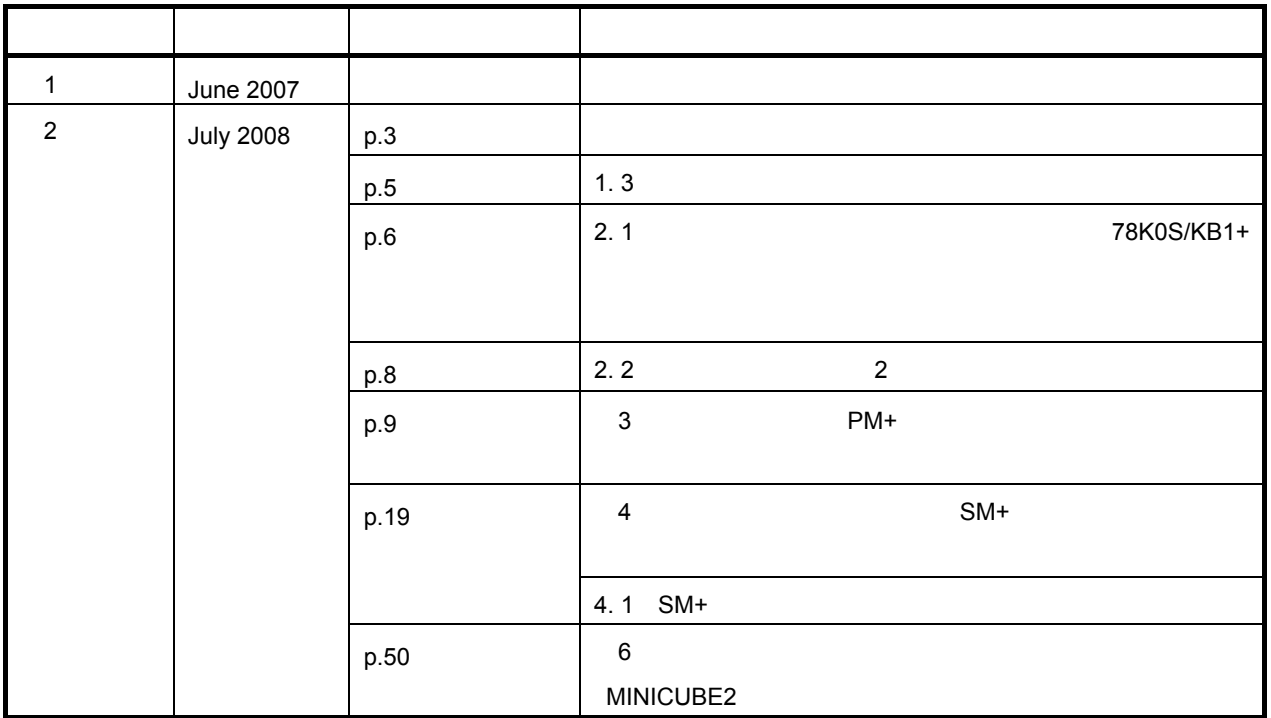

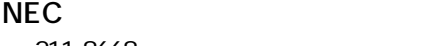

211-8668 1753

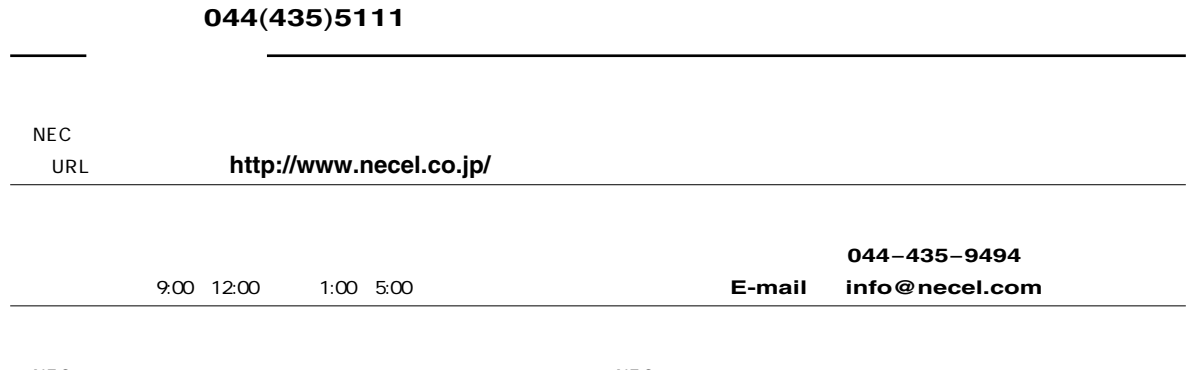